#### **IBM Power Series 440 (6015), RISC/6000 (7020) HMM** Book Cover

--------------------------------------------------------------------------

COVER Book Cover

**IBM Personal Computer**

**Power Series 440 - Model 6015**

**RISC/6000 - Model 7020**

**Hardware Maintenance Manual**

**October 1994**

**We Want Your Comments! (Please see page 47)**

Document Number S83G-7698-00

Part Number 83G7698

 $-1\leq i\leq n-1$ +--- **Note** ---------------------------------------------------------------+ ¦ ¦ Before using this information and the products it supports, be sure to | read the general information under "Notices" in topic 3.0. ¦ ¦

+------------------------------------------------------------------------+

**First Edition (October 1994)**

#### **The following paragraph does not apply to the United Kingdom or any country where such provisions are inconsistent with local law**:

INTERNATIONAL BUSINESS MACHINES CORPORATION PROVIDES THIS PUBLICATION "AS IS" WITHOUT WARRANTY OF ANY KIND, EITHER EXPRESS OR IMPLIED, INCLUDING, BUT NOT LIMITED TO, THE IMPLIED WARRANTIES OF MERCHANTABILITY OR FITNESS FOR A PARTICULAR PURPOSE. Some states do not allow disclaimer of express or implied warranties in certain transactions, therefore, this statement may not apply to you.

This publication could include technical inaccuracies or typographical errors. Changes are periodically made to the information herein; these changes will be incorporated in new editions of the publication. IBM may make improvements and/or changes in the product(s) and/or the program(s) described in this publication at any time.

It is possible that this publication may contain reference to, or information about, IBM products (machines and programs), programming, or services that are not announced in your country. Such references or information must not be construed to mean that IBM intends to announce such IBM products, programming, or services in your country.

Requests for technical information about IBM products should be made to your IBM Authorized Dealer or your IBM Marketing Representative.

#### **¦ Copyright International Business Machines Corporation 1994. All rights reserved.**

Note to U.S. Government users-Documentation related to Restricted rights-Use, duplication, or disclosure is subject to restrictions set forth in GSA ADP Schedule Contract with IBM Corp.

#### **IBM Power Series 440 (6015), RISC/6000 (7020) HMM** Table of Contents

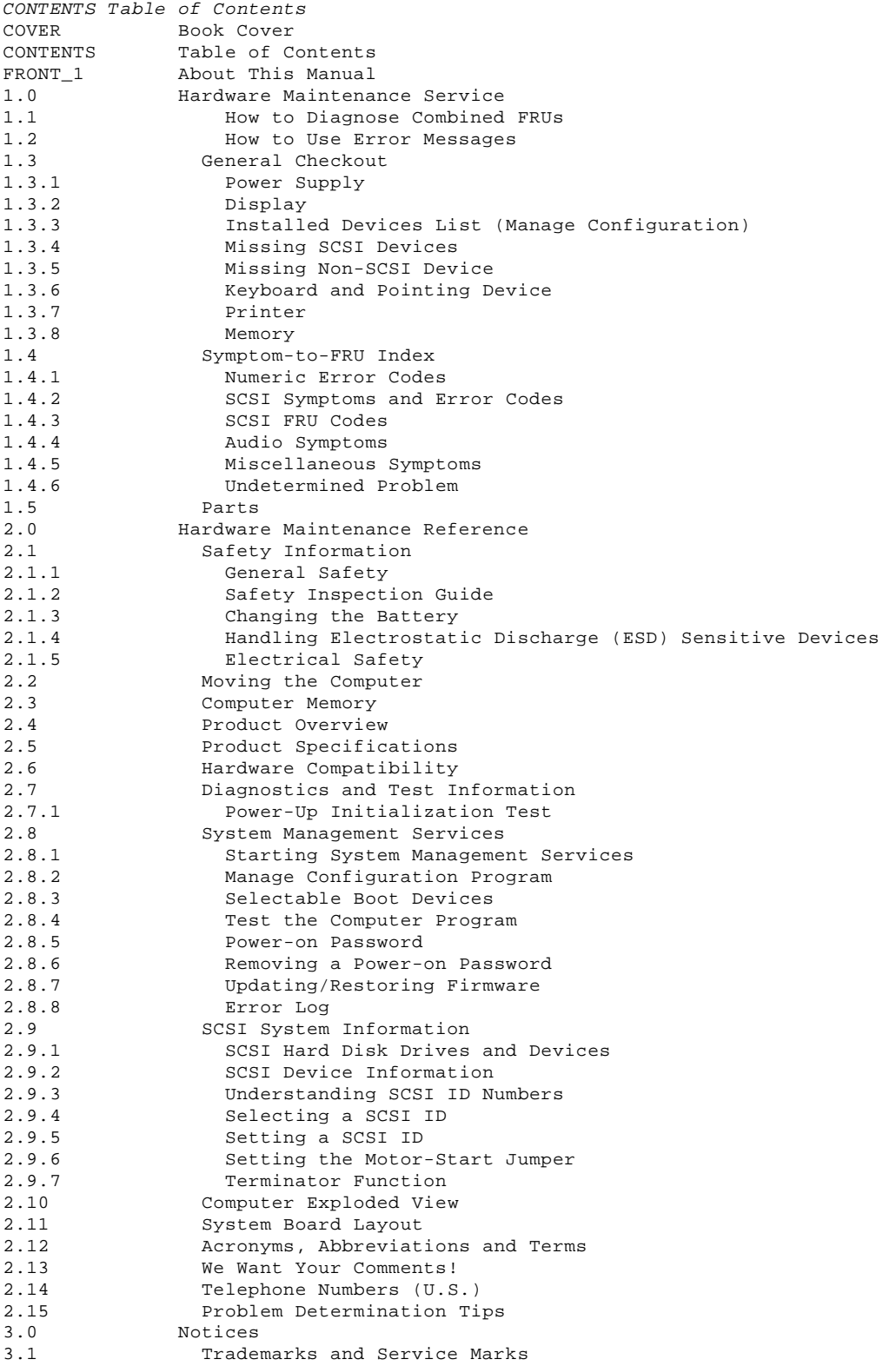

#### **IBM Power Series 440 (6015), RISC/6000 (7020) HMM** About This Manual

FRONT 1 About This Manual The Hardware Maintenance Manual contains both service and reference information for IBM (\*) Personal Computer Power Series\* computers.

 The service section includes a general checkout, procedures for isolating problems to a FRU, a Symptom-to-FRU Index, and a parts listing.

 The reference section includes safety information, general information, a product overview, and information about specifications, compatibility, diagnostics, System Management Services, SCSI IDs, SCSI device terminators, and component connector locations.

This manual should be used with the diagnostic tests (found on the Systems Management Services Diskette) to effectively troubleshoot problems.

+--- **Important** ----------------------------------------------------------+ ¦ ¦ This manual is intended for trained servicers who are familiar with IBM products. ¦ ¦ Before servicing the computer, review "Safety Information" in topic 2.1. ¦ ¦ ¦ ¦ ¦ ¦ +------------------------------------------------------------------------+

(\*) Trademark of the IBM Corporation.

#### **IBM Power Series 440 (6015), RISC/6000 (7020) HMM** Hardware Maintenance Service

1.0 Hardware Maintenance Service This section contains a general checkout and diagnostic test procedure, a Symptom-to-FRU Index, procedures for isolating problems to a FRU, and a parts catalog for IBM Personal Computer Power Series computers.

+--- **Important** ----------------------------------------------------------+ ¦ ¦ ¦ The diagnostic tests are intended to test only IBM products. Non-IBM ¦ ¦ products or modified options can give false errors and invalid ¦ ¦ responses. ¦ ¦ ¦ +------------------------------------------------------------------------+

Subtopics

1.1 How to Diagnose Combined FRUs

1.2 How to Use Error Messages

1.3 General Checkout

1.4 Symptom-to-FRU Index

1.5 Parts

#### **IBM Power Series 440 (6015), RISC/6000 (7020) HMM** How to Diagnose Combined FRUs

1.1 How to Diagnose Combined FRUs

If an adapter or device consists of more than one FRU, an error code might be caused by any of the FRUs. Before replacing the adapter or device, remove the FRUs, one by one, to see if the symptoms change.

#### **Notes:**

- 1. If you are instructed to replace the system board and that does not correct the problem, reinstall the original system board, then replace the riser card. If that does not correct the problem, reinstall the original riser card and go to "Undetermined Problem" in topic 1.4.6.
- 2. If you are instructed to replace any other FRU and that does not correct the problem, reinstall that FRU before you continue.

+--- **Warning** ------------------------------------------------------------+ ¦ ¦ | The drives in the computer you are servicing might have been | rearranged or the drive startup sequence changed. Be extremely careful during write operations such as copying, saving, or ¦ formatting. Data or programs can be overwritten if you select an ¦ ¦ incorrect drive. ¦ ¦ ¦ +------------------------------------------------------------------------+

#### **IBM Power Series 440 (6015), RISC/6000 (7020) HMM** How to Use Error Messages

1.2 How to Use Error Messages

Use the error messages in the error log to diagnose failures. If more than one error message is logged, diagnose the **first** error message. The cause of the first error message can cause false error messages to be logged. If you did not receive any error messages, see if the error symptom is listed in the "Symptom-to-FRU Index" in topic 1.4.

The general checkout procedure starts on the next page.

#### **IBM Power Series 440 (6015), RISC/6000 (7020) HMM** General Checkout

1.3 General Checkout

- 1. Power-off the computer and all external devices.
- 2. Ensure that all media is removed from the drives.
- 3. Check all cables and power cords for proper connection.
- 4. Insert the System Management Services diskette into drive A.
- 5. Power-on all external devices.
- 6. Power-on the computer and check for the following:
	- a. Power-on indicator light comes on
	- b. Power Personal System logo appears
- c. Power Personal System tones are heard
- d. System Management Services menu appears
- 7. Run **Test the Computer**.
- 8. If you have no error code or message, find your symptom below, then go to the appropriate page. If an error code or message appears, see "Symptom-to-FRU Index" in topic 1.4. If that does not solve the problem, go to "Undetermined Problem" in topic 1.4.6.

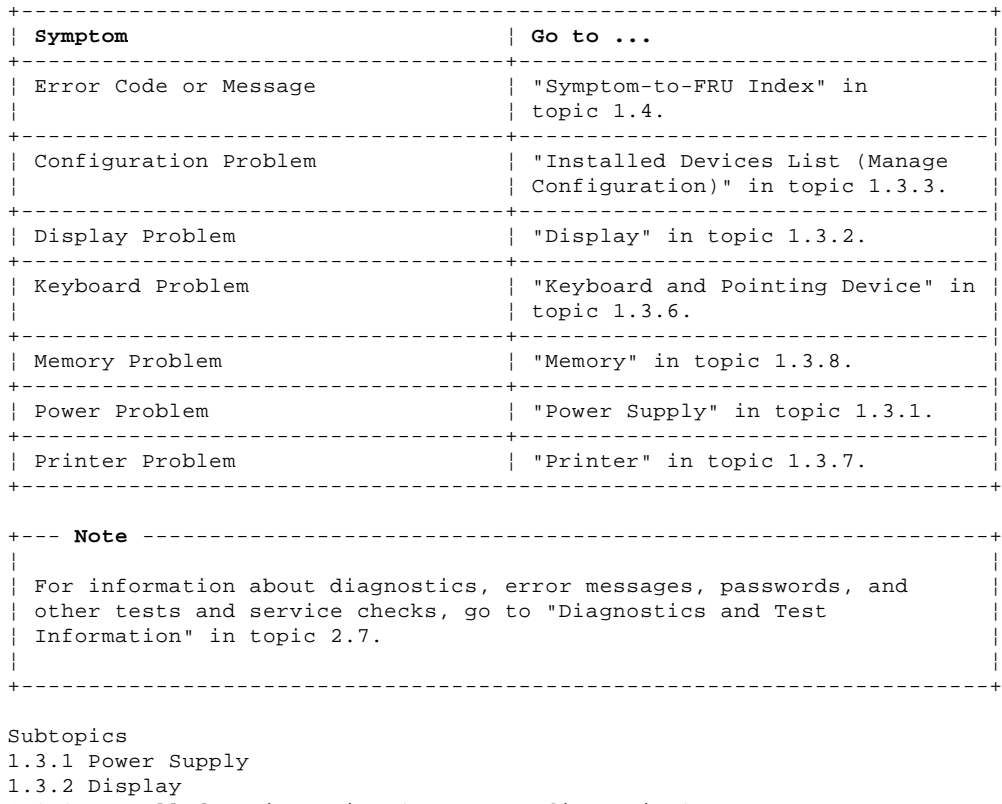

1.3.3 Installed Devices List (Manage Configuration) 1.3.4 Missing SCSI Devices 1.3.5 Missing Non-SCSI Device 1.3.6 Keyboard and Pointing Device 1.3.7 Printer 1.3.8 Memory

#### **IBM Power Series 440 (6015), RISC/6000 (7020) HMM** Power Supply

1.3.1 Power Supply

If the power-on indicator is not on, verify that the power receptacle if functional, and then do the following.

- 1. Power-off the computer and remove the power cord.
- 2. Check the power cord for proper installation and continuity.
- 3. Remove or disconnect the following, one at a time:

 **Note:** When removing any device, remove the device cable also. If the problem goes away, replace the cable, then the device.

- a. External devices (modem, printer, or mouse)
- b. CD-ROM drive
- c. Hard disk drive
	- d. Diskette drive
	- e. Video adapter
- f. L2 cache memory g. System board cables
- 4. Attach the power cord and power-on the computer.
- 5. Repeat steps 1 through 4 until you find the failing device or adapter.
- 6. If the problem continues, go to "Power Supply Voltages" in
- topic 1.3.1.1. Subtopics
- 1.3.1.1 Power Supply Voltages

#### **IBM Power Series 440 (6015), RISC/6000 (7020) HMM** Power Supply Voltages

## 1.3.1.1 Power Supply Voltages

Check the voltages listed below. The voltages must be checked with the power supply cables connected to the system board, the drive connector connected to the drive, and the computer powered-on.

#### PICTURE 1

### PICTURE 2

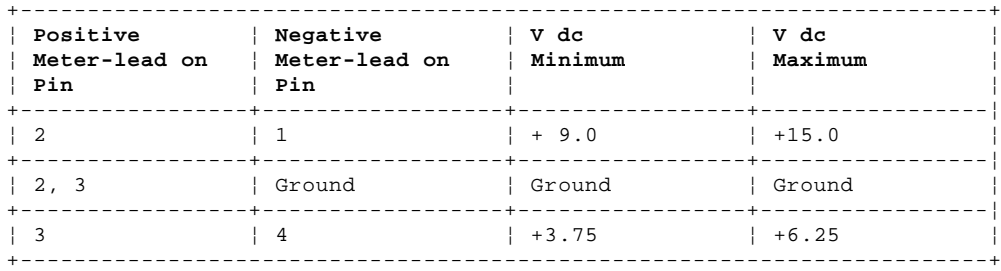

If the voltages are not correct, and the power cord is good, replace the power supply. If the problems remains, replace the system board.

#### **IBM Power Series 440 (6015), RISC/6000 (7020) HMM Display**

1.3.2 Display

The following provides some general display information for the computer. For specific display service procedures and other display information, refer to the Monitor Hardware Maintenance Manual (part number 83G7827, form number S71G-4197). +--- **Important** ----------------------------------------------------------+ ¦ ¦ ¦ The Power Series computer **Does Not Support** these displays: **6312,** ¦ ¦ **6314, 6317, 6318, 6319**. Attaching these displays to a Power Series ¦ ¦ computer can damage the display. ¦ ¦ ¦ +------------------------------------------------------------------------+ The following is a Quick Test for the display: 1. Power-off the computer and display. 2. Disconnect the display signal cable. 3. Power-on the display. 4. Turn the brightness and contrast controls to their maximum setting. 5. Check for the following conditions: You should be able to vary the screen intensity by adjusting the contrast and brightness controls. The screen should be white or light gray. If the display test fails, replace or service the display. If that does not solve the problem or if the display test is successful, do the following. 1. Remove the L2 Cache Card (if installed). 2. Retry the test that failed. If the problem is resolved, replace the L2 Cache Card. If the problem remains, replace FRUs in the following order until the problem goes away: - Video adapter - Riser card System board +--- **Note** ---------------------------------------------------------------+ ¦ ¦ During the first two or three seconds after the display is powered on, the following might occur while the display synchronizes with the computer. ¦ ¦ Unusual patterns or characters Static, crackling, or clicking sounds A "power-on hum" on larger displays ¦ ¦ ¦ ¦ These sounds and display patterns are normal; do not replace any parts. Also, a noticeable odor might occur on new displays or displays recently removed from storage. ¦ ¦

+------------------------------------------------------------------------+

#### **IBM Power Series 440 (6015), RISC/6000 (7020) HMM** Installed Devices List (Manage Configuration)

1.3.3 Installed Devices List (Manage Configuration)

+--- **Warning** ------------------------------------------------------------+ ¦ ¦ | 1. Note the installed devices current configuration settings. | 2. Verify that no two devices are set to the same (conflicting) | ¦ address. ¦ ¦ 3. A customized setup configuration (other than default settings) ¦ might exist on the computer you are servicing. Verify that the settings are correct when service is complete. ¦ ¦ ¦ ¦ +------------------------------------------------------------------------+

#### IBM Power Series 440 (6015), RISC/6000 (7020) HMM Missing SCSI Devices

1.3.4 Missing SCSI Devices

If the number, types, and addresses of the SCSI devices shown are not correct, do the following:

- 1. If no external SCSI devices are attached, go to step<br>2. Power-off the computer and any external SCSI devices. If no external SCSI devices are attached, go to step 8.
- 
- 3. Disconnect the internal SCSI data cable from the system board.
- 
- 4. Power-on all external devices, then power-on the computer.<br>5. Run Manage Configuration, then select SCSI Information. Note the SCSI IDs of devices listed. Verify that each SCSI ID is correct and unique. If the list is not correct, go to step 9. If the list is correct, continue with the next step.
- 6. Power-off the computer and any external devices. Disconnect the external SCSI data cable. Re-connect the internal SCSI data cable to the system board.
- 7. Power-on the computer.
- 8. Run Manage Configuration, then select SCSI Information. Note the SCSI IDs of devices listed. Verify that each SCSI ID is correct and unique.
- 
- 9. Change any incorrect SCSI ID.<br>10. If you cannot correct the list, replace FRUs in the following order.

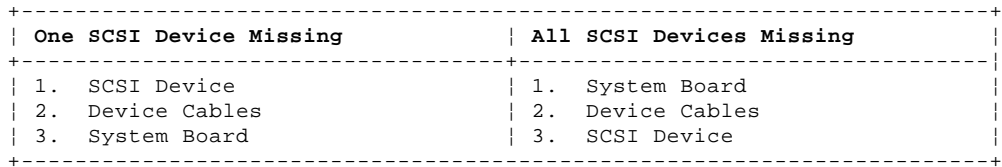

#### **IBM Power Series 440 (6015), RISC/6000 (7020) HMM** Missing Non-SCSI Device

#### 1.3.5 Missing Non-SCSI Device

If a non-SCSI device is missing from the Manage Configuration list, replace it. If more than one non-SCSI device is missing, isolate them one at a time until you find the device causing the failure. If the number of devices shown on the list is incorrect, an error can occur during the tests.

#### **IBM Power Series 440 (6015), RISC/6000 (7020) HMM** Keyboard and Pointing Device

1.3.6 Keyboard and Pointing Device **Note:** If a mouse or other pointing device is attached, remove it to see if the error symptom goes away. If the symptom goes away, the mouse or pointing device is defective.  $+ - - - +$ ¦**001**¦  $+ - - - +$ - Power-off the computer. - Disconnect the keyboard/mouse cable from the computer. - Power-on the computer and check the keyboard cable connector on the computer for the voltages shown. All voltages are ± 5%. PICTURE 3 **ARE THE VOLTAGES CORRECT?** Yes **No** ¦ ¦ ¦ +---+ ¦ ¦**002**¦  $+ - - - +$  ¦ Replace the system board. ¦ ¦  $+ - - - +$ ¦**003**¦  $+---+$ On keyboards with a detachable cable, replace the cable. If the problem remains or if the cable is permanently attached to the keyboard, replace

the keyboard. If the problem remains, replace the system board.

--------------------------------------------------------------------------

1.3.7 Printer

1. Make sure the printer is properly connected. 2. Run the printer self-test.

If the printer self-test does not run correctly, the problem is in the printer. Refer to the printer service manual.

If the printer self-test runs correctly, install a wrap plug in the printer port (parallel or serial, depending on your printer) and run the diagnostic tests.

If the diagnostic test detects a failure, replace the system board, then the internal parallel port cable.

If the diagnostic tests do not detect a failure, replace the printer cable. If that does not correct the problem, replace the system board, then the internal parallel port cable.

#### **IBM Power Series 440 (6015), RISC/6000 (7020) HMM Memory**

```
1.3.8 Memory
+ - - - +¦001¦
+---+- Power-on the computer.
- Make a note of any errors you receive.
DID THE COMPUTER SUCCESSFULLY POWER-ON?
Yes No
       ¦ ¦
     + ---+
  ¦ ¦002¦
     + - - - +If the computer did not power-on or the Power Personal Systems screen
  ¦ did not appear, go to "Symptom-to-FRU Index" in topic 1.4.
 ¦
  ¦
+ - - - +¦003¦
+ - - - +DID YOU RECEIVE A 00020000 ERROR?
Yes No
      ¦ ¦
      ¦ +---+
     ¦ ¦004¦
     + - - - +The computer memory is functioning correctly. If you still suspect a
  ¦ problem, go to Step 005.
 ¦
  ¦
+ - - - +¦005¦
+---+- Run Test the Computer.
  (You might have to press F1.)
- Run the memory tests.
DID YOU RECEIVE A 000210X0 ERROR?
Yes No
  ¦ ¦
      ¦ +---+
  ¦ ¦006¦
     + - - - +The computer memory is functioning correctly. If you still suspect a
     ¦ problem, go to Step 007.
 ¦
  ¦
+ - - - +¦007¦
+ - - - +Replace the memory module indicated. If this does not solve the problem,
do the following.
- Replace the other memory modules, one at a time, until the problems is
  resolved.
- If the problems remains, replace the system board.
--------------------------------------------------------------------------
```
#### **IBM Power Series 440 (6015), RISC/6000 (7020) HMM** Symptom-to-FRU Index

#### 1.4 Symptom-to-FRU Index

The Symptom-to-FRU Index lists error symptoms and possible causes. The most likely cause is listed first. Always begin with "General Checkout" in topic 1.3. Use this index to help you decide which FRUs to have available when servicing a computer. If you are unable to correct the problem using this index, go to "Undetermined Problem" in topic 1.4.6.

+--- **Notes** --------------------------------------------------------------+ ¦ ¦ If you have both an error message and an incorrect audio response, diagnose the error message first. ¦ ¦ If you cannot run the diagnostic tests, but did receive an error message, diagnose the error message. ¦ ¦ If you did not receive an error message, look for a description of ¦ your error symptoms in the Symptom-to-FRU Index. ¦ ¦ ¦ Check all power supply voltages before you replace the system board. See "Power Supply" in topic 1.3.1. ¦ ¦ Check the SCSI device settings, SCSI bus termination, and cable connections before you replace a device. See "SCSI Device Information" in topic 2.9.2. ¦ ¦ ¦ ¦ ¦ ¦ +------------------------------------------------------------------------+ Subtopics

1.4.1 Numeric Error Codes 1.4.2 SCSI Symptoms and Error Codes 1.4.3 SCSI FRU Codes 1.4.4 Audio Symptoms 1.4.5 Miscellaneous Symptoms 1.4.6 Undetermined Problem

#### **IBM Power Series 440 (6015), RISC/6000 (7020) HMM** Numeric Error Codes

1.4.1 Numeric Error Codes

In the following index, "X" can represent any number.

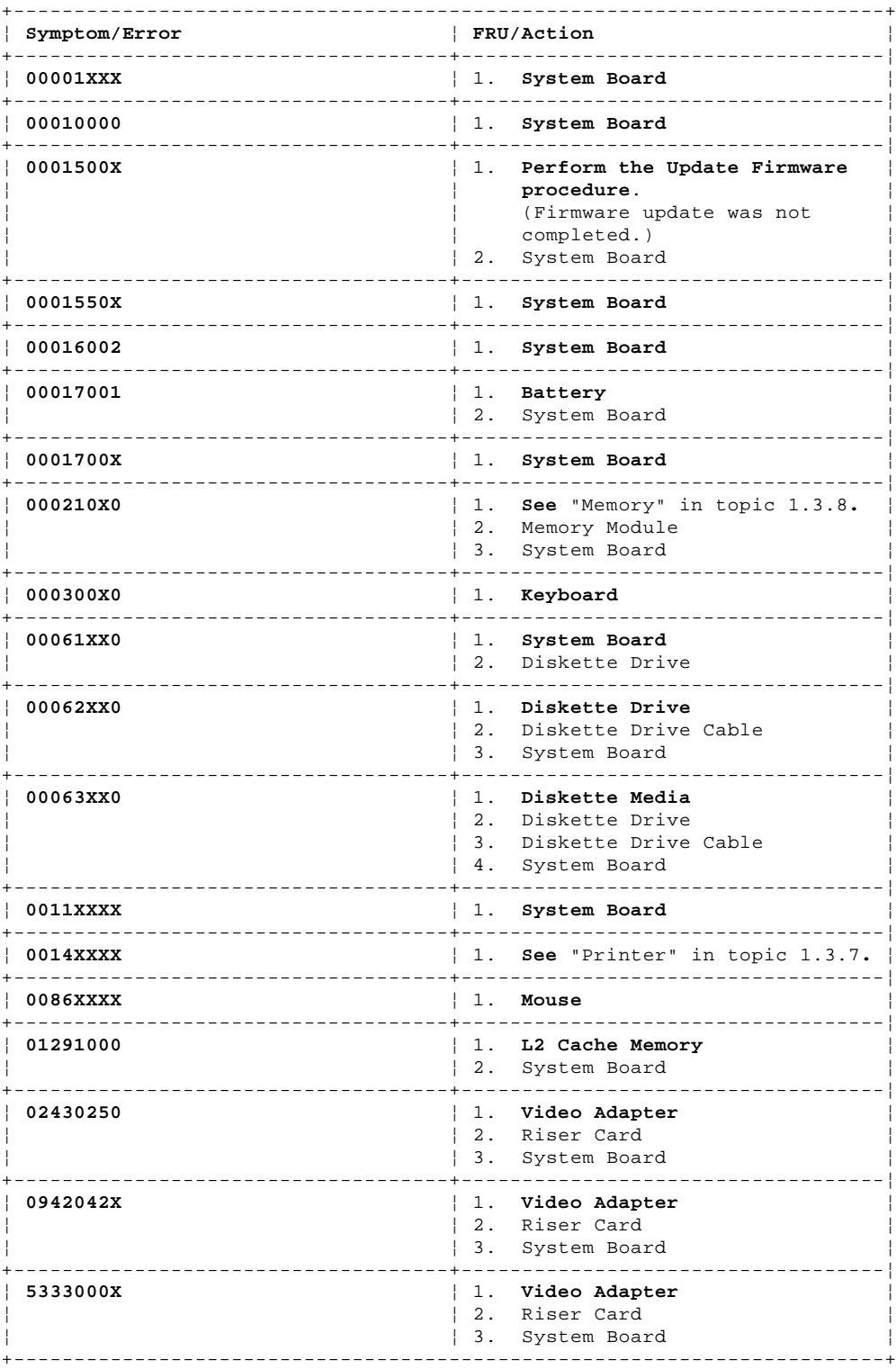

#### **IBM Power Series 440 (6015), RISC/6000 (7020) HMM** SCSI Symptoms and Error Codes

1.4.2 SCSI Symptoms and Error Codes

In the following index, "X" can represent any number.

+--- **Important** ----------------------------------------------------------+ ¦ ¦ ¦ Before replacing any SCSI FRUs: ¦ ¦ ¦ | 1. See "SCSI Device Information" in topic 2.9.2. | 2. Check the device SCSI ID switch setting.  $|$ ¦ ¦ ¦ ¦

+------------------------------------------------------------------------+

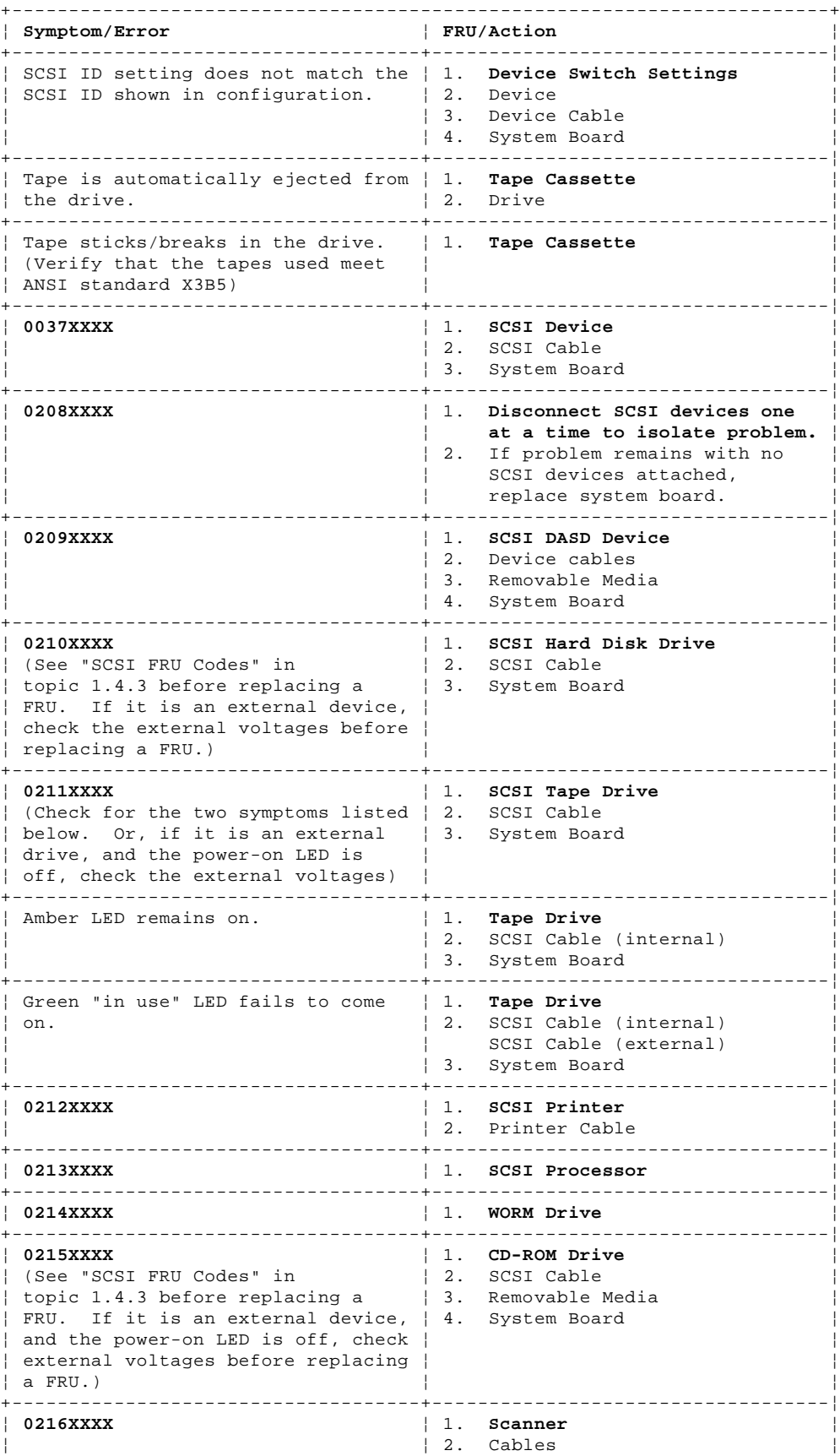

¦ Copyright IBM Corp. 1994  $1.4.2 - 1$ 

#### **IBM Power Series 440 (6015), RISC/6000 (7020) HMM** SCSI Symptoms and Error Codes

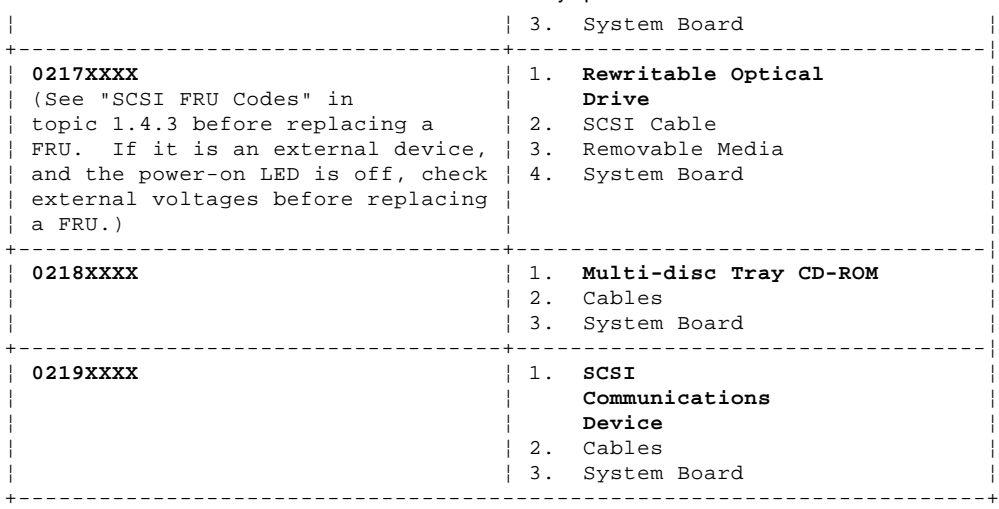

#### **IBM Power Series 440 (6015), RISC/6000 (7020) HMM** SCSI FRU Codes

1.4.3 SCSI FRU Codes

When the system detects a SCSI device error, one of the letters in the following list is displayed to identify which device is causing the error. The associated error code is in the right-hand column.

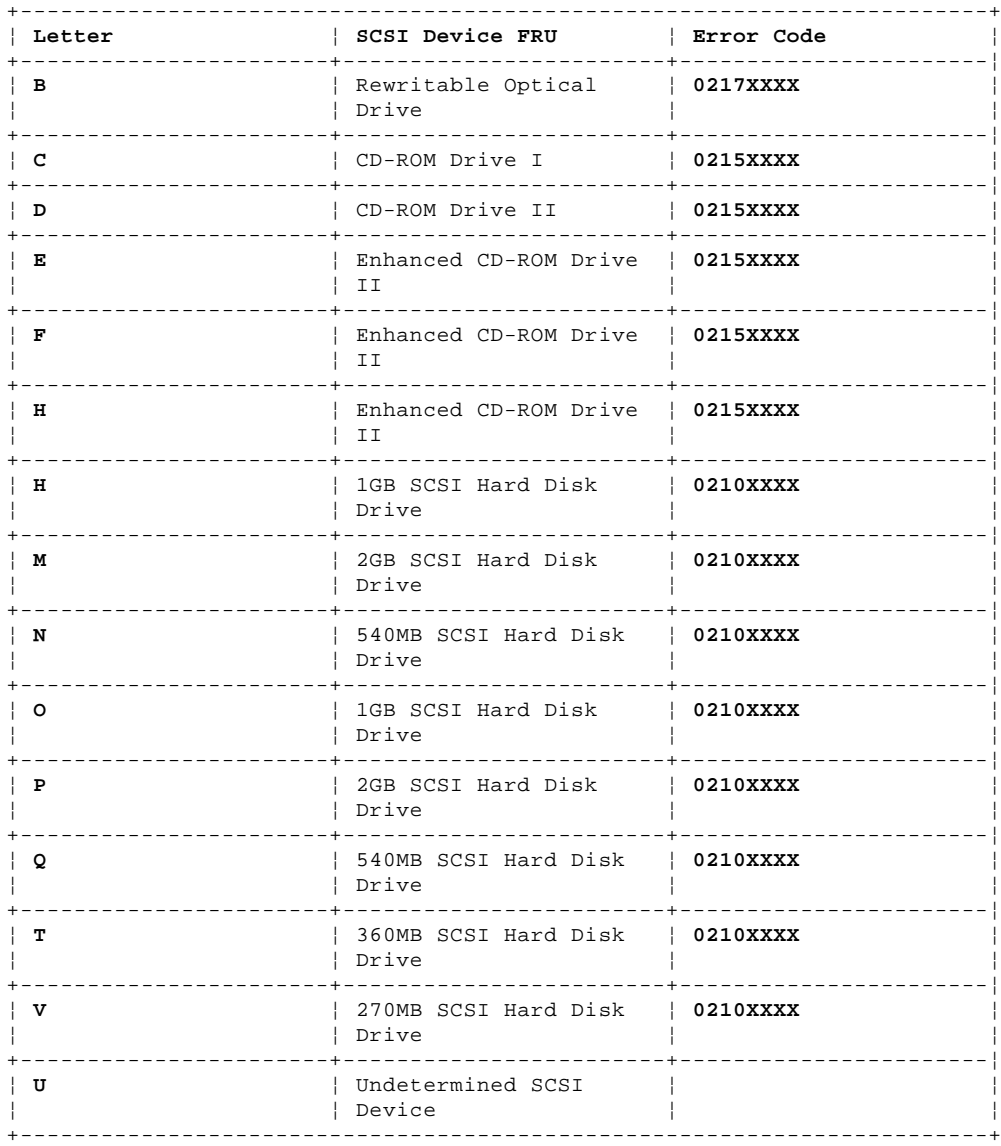

#### **IBM Power Series 440 (6015), RISC/6000 (7020) HMM** Audio Symptoms

1.4.4 Audio Symptoms

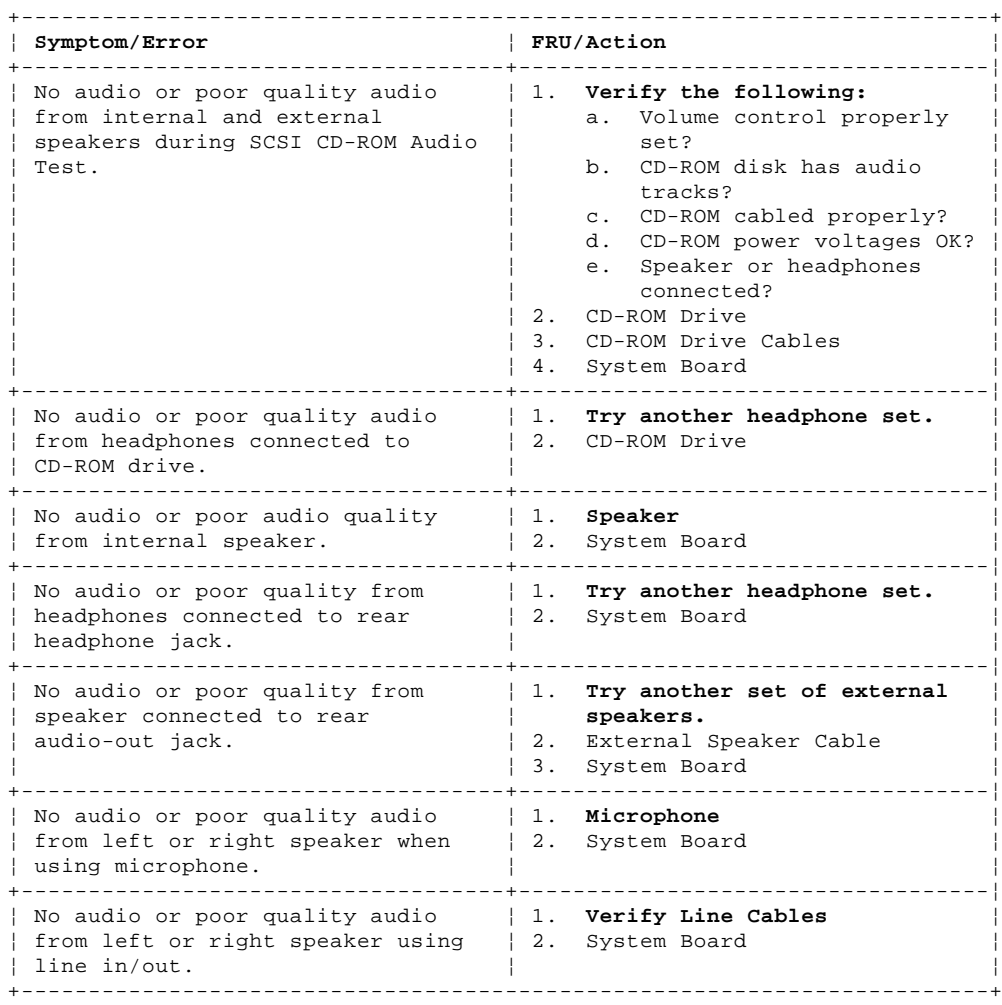

#### **IBM Power Series 440 (6015), RISC/6000 (7020) HMM** Miscellaneous Symptoms

1.4.5 Miscellaneous Symptoms

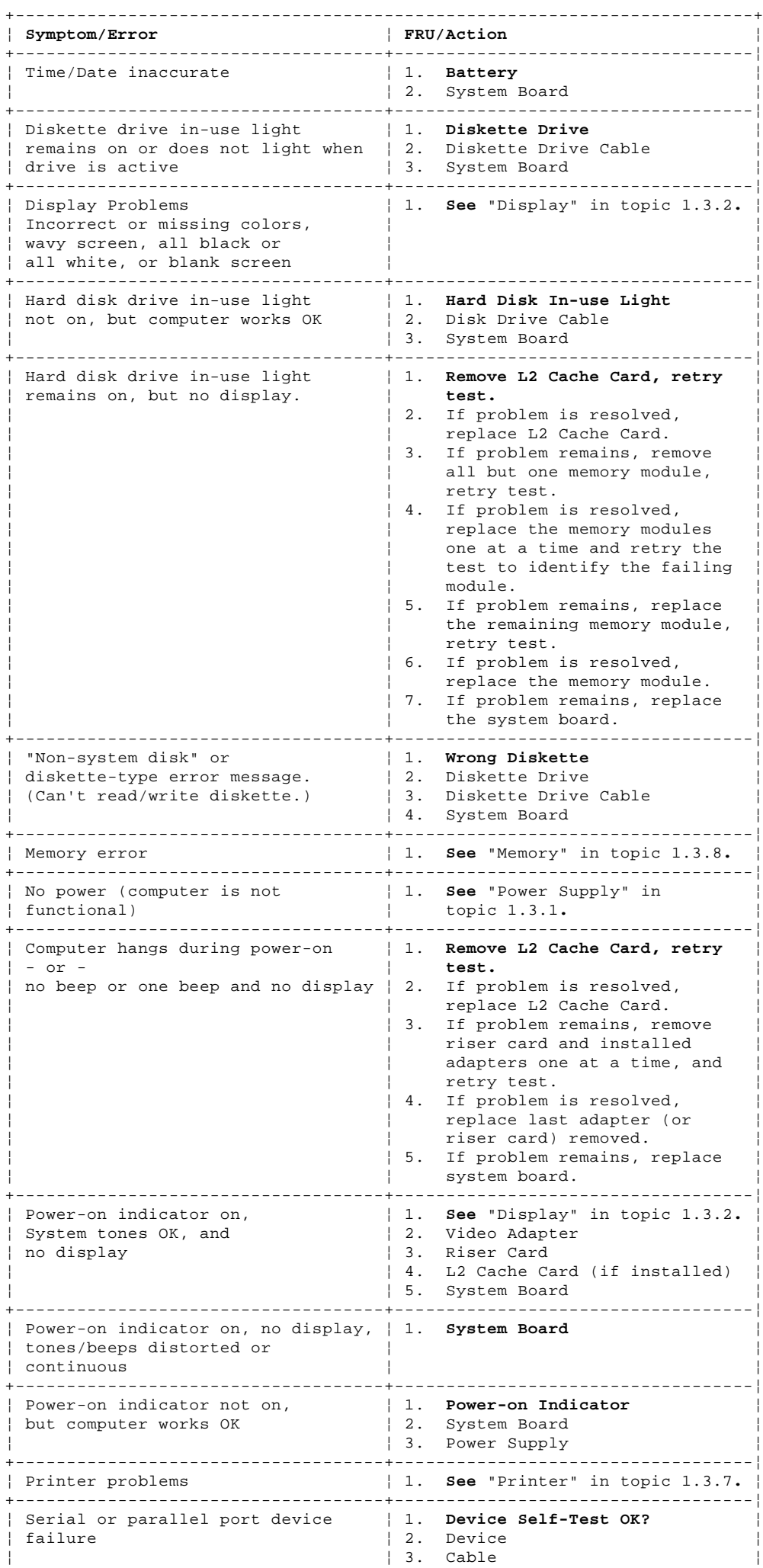

#### ¦ Copyright IBM Corp. 1994 1.4.5 - 1

#### **IBM Power Series 440 (6015), RISC/6000 (7020) HMM** Miscellaneous Symptoms

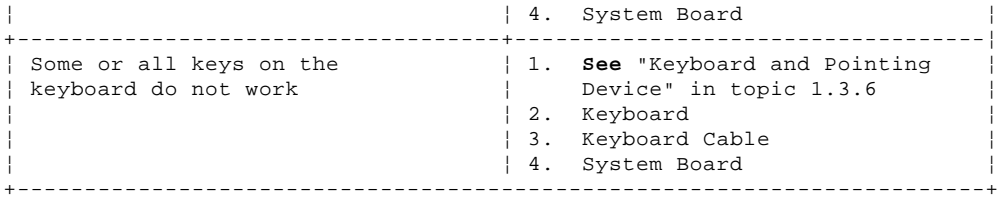

#### **IBM Power Series 440 (6015), RISC/6000 (7020) HMM** Undetermined Problem

#### 1.4.6 Undetermined Problem

Check the power supply (see "Power Supply" in topic 1.3.1). If the power supply is functional, return here and continue with the following steps.

- 1. Power-off the computer.
- 2. Remove or disconnect the following, one at a time:
	- **Note:** When removing any device, remove the device cable also. If the problem goes away, replace the cable, then the device.
- a. Non-IBM devices
- b. External devices (modem, printer, or mouse)
- c. Fan
- d. Memory modules (at least one memory module must remain on the system board at all times).
	- e. L2 Cache (if installed)
- f. Any adapters
- g. Riser card
	- h. Hard disk drive
- i. CD-ROM drive
- j. Other SCSI devices
	- k. Diskette drive
- 3. Power-on the computer.
- 4. Repeat steps 1 through 3 until you find the failing device or adapter.

If all devices, cables, and adapters have been removed, and the problem continues, replace the system board.

 $1.5$  Parts

PICTURE 4

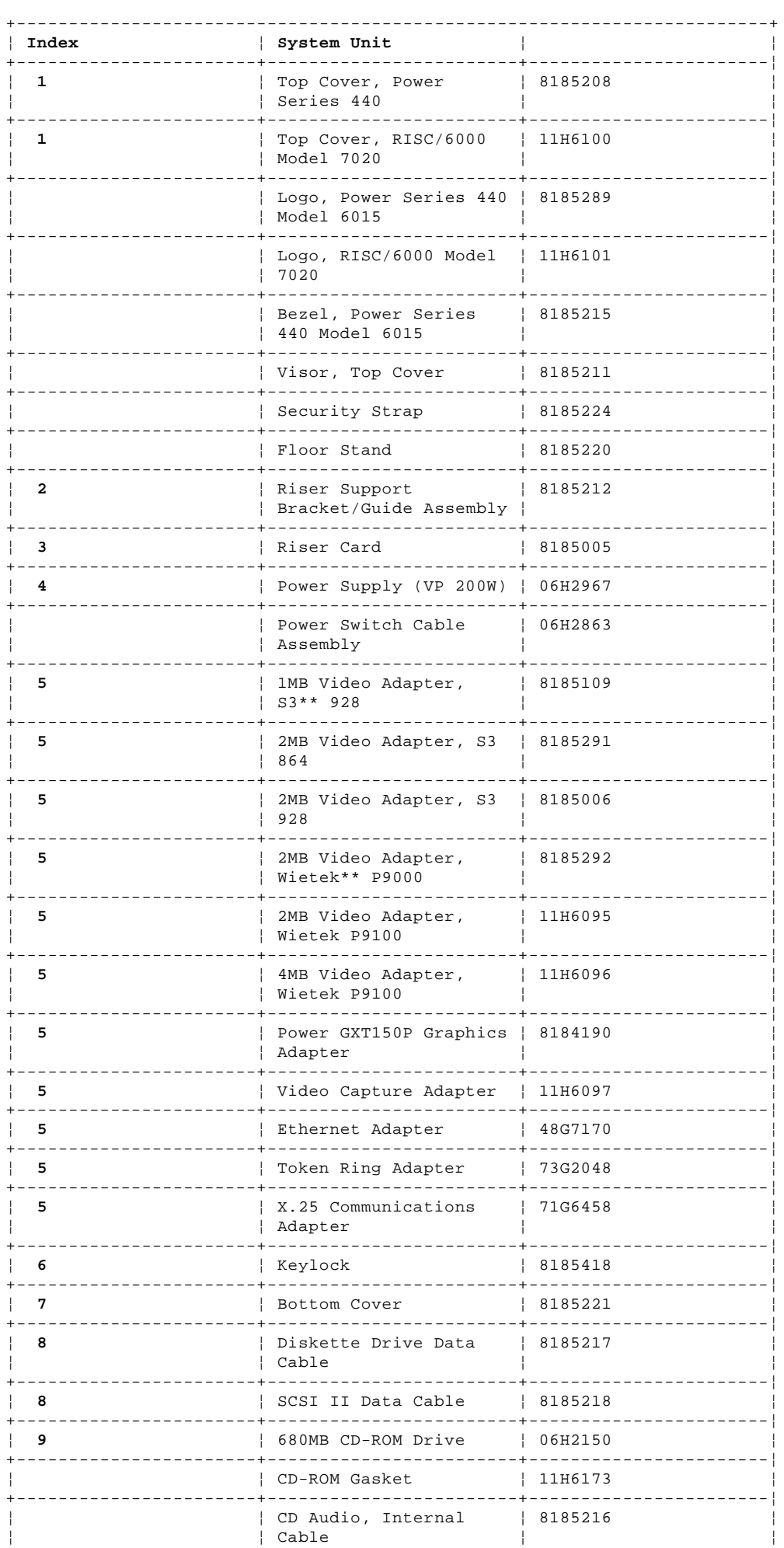

# Copyright IBM Corp. 1994<br>1.5 - 1

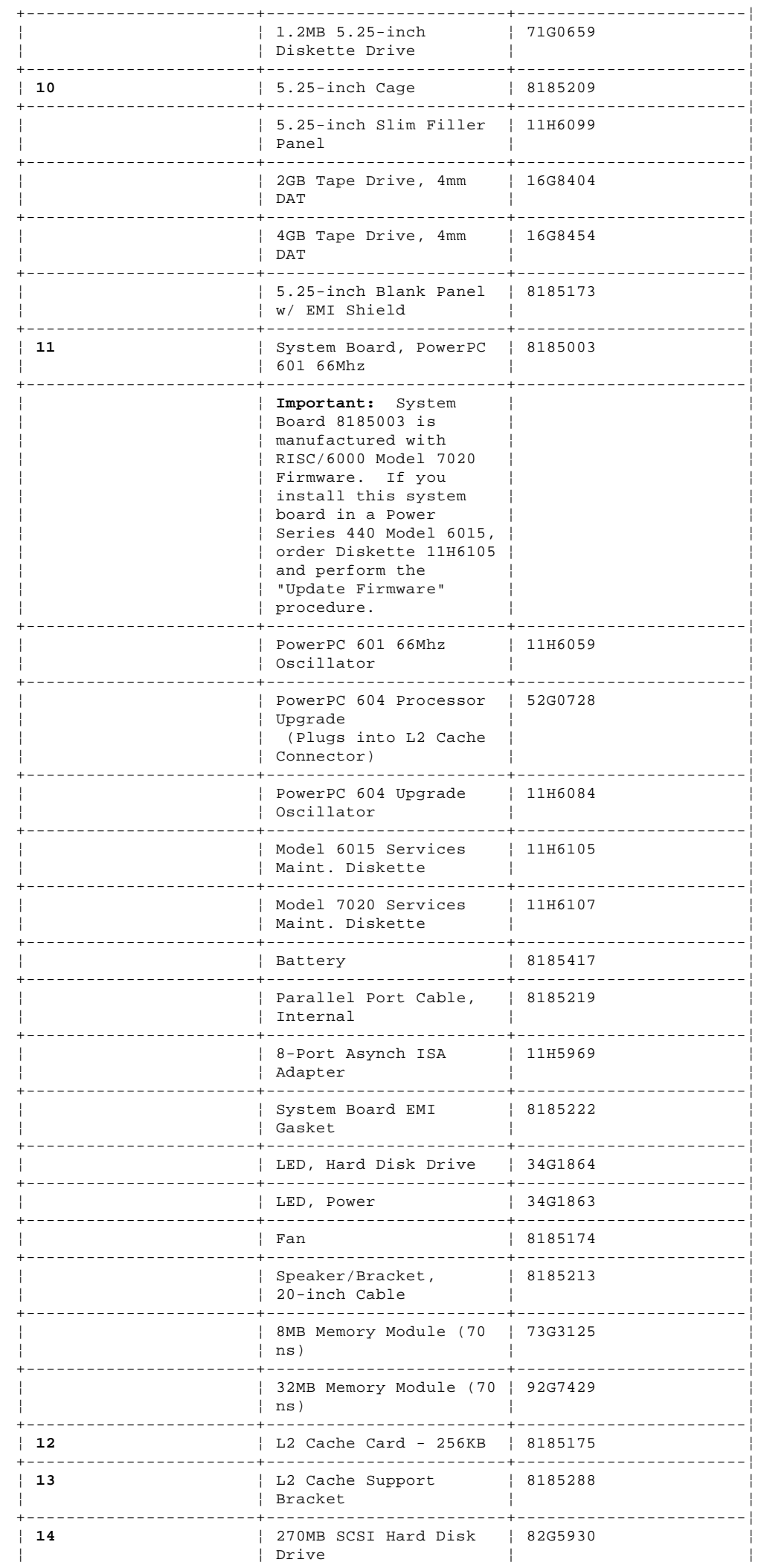

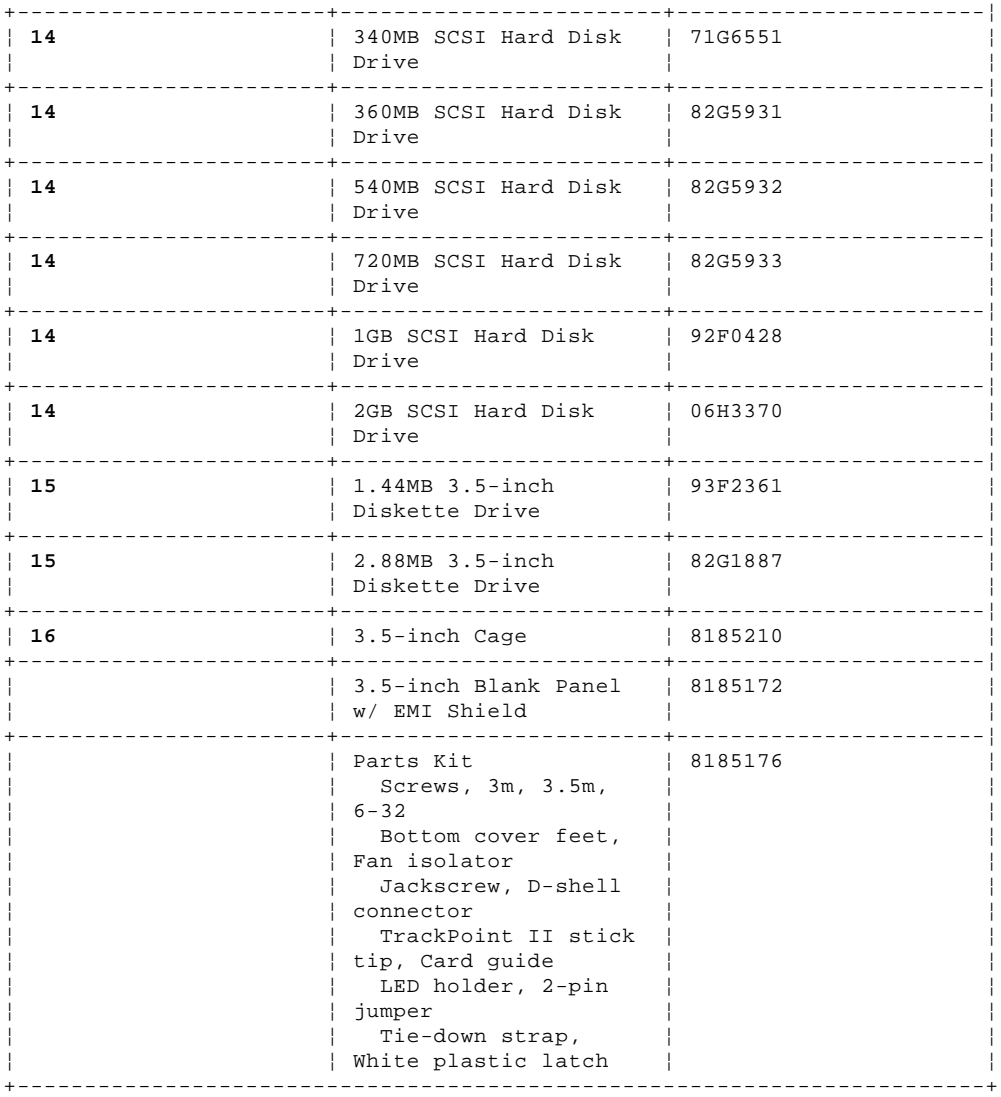

## Power Cords

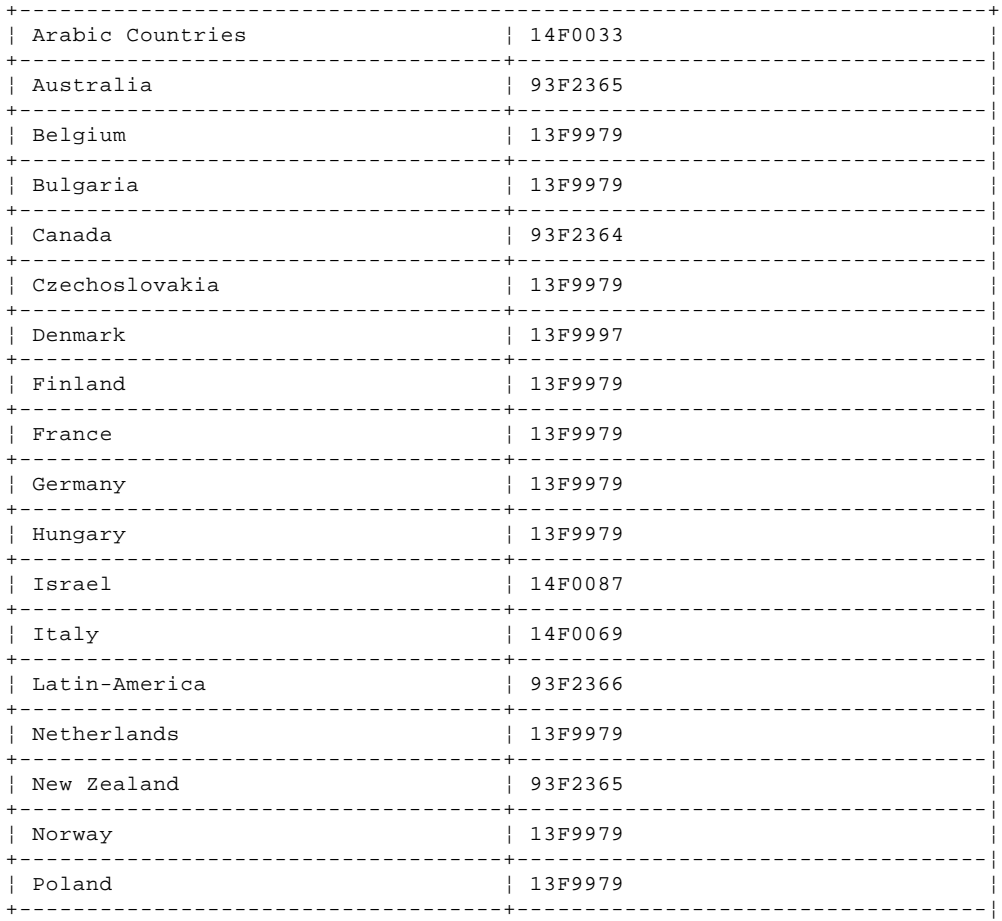

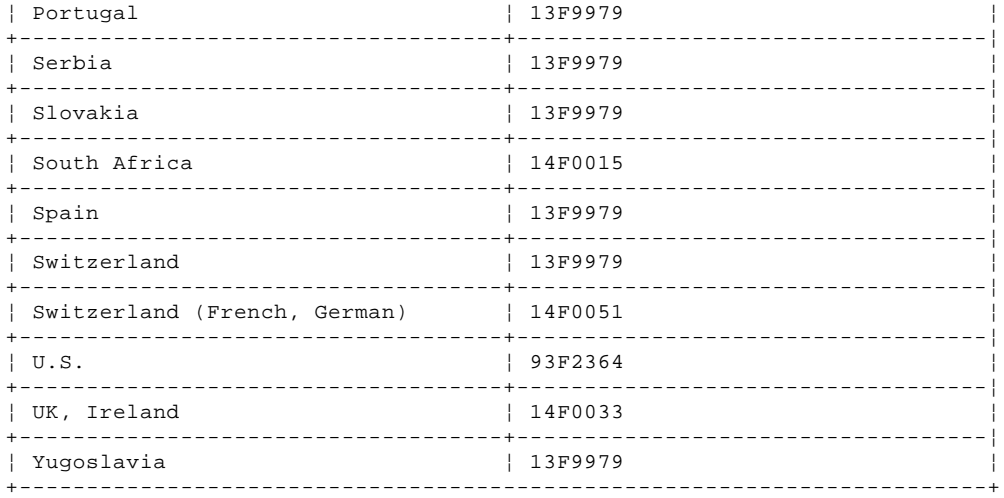

## 101/102 Key Keyboards

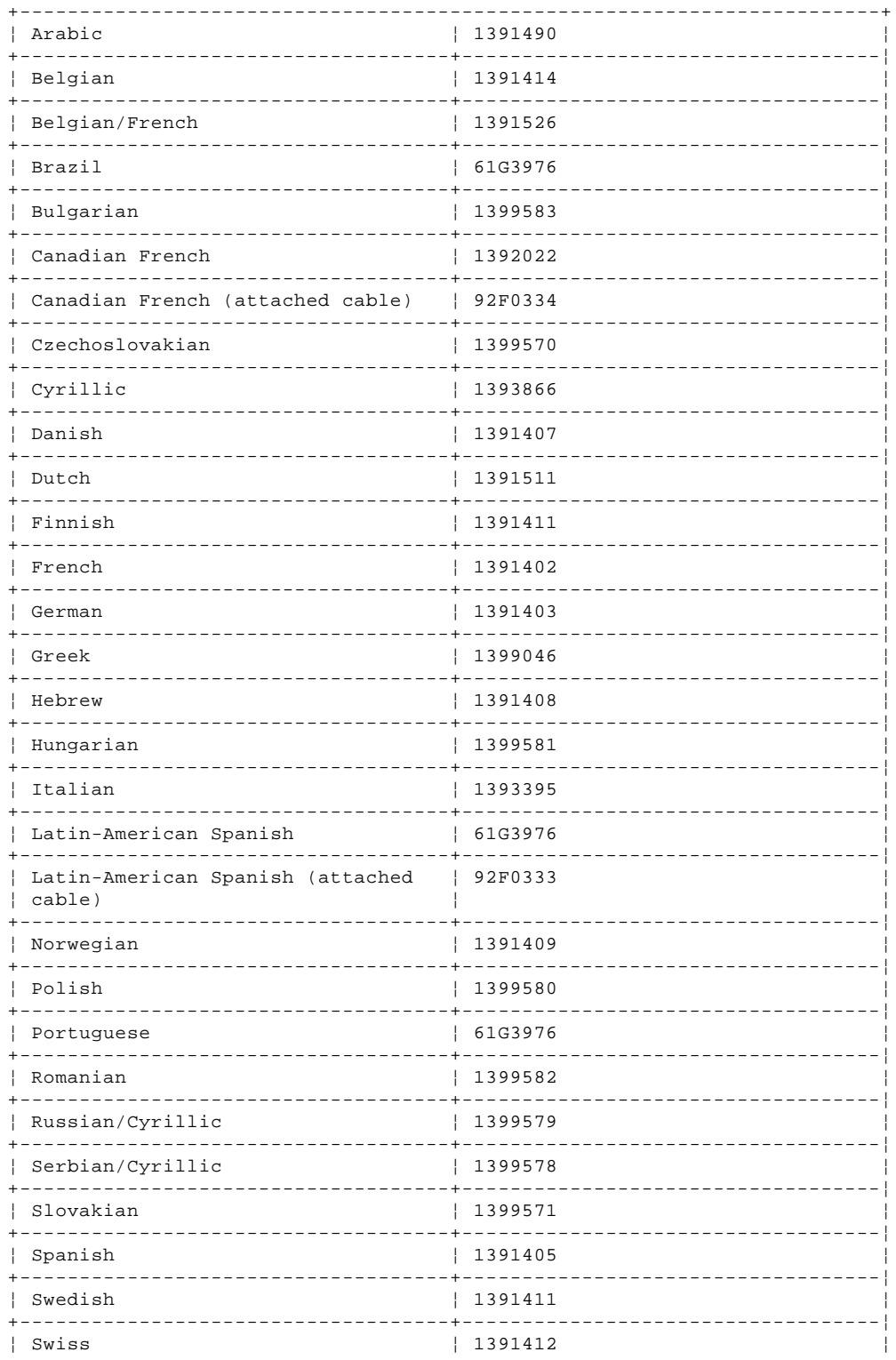

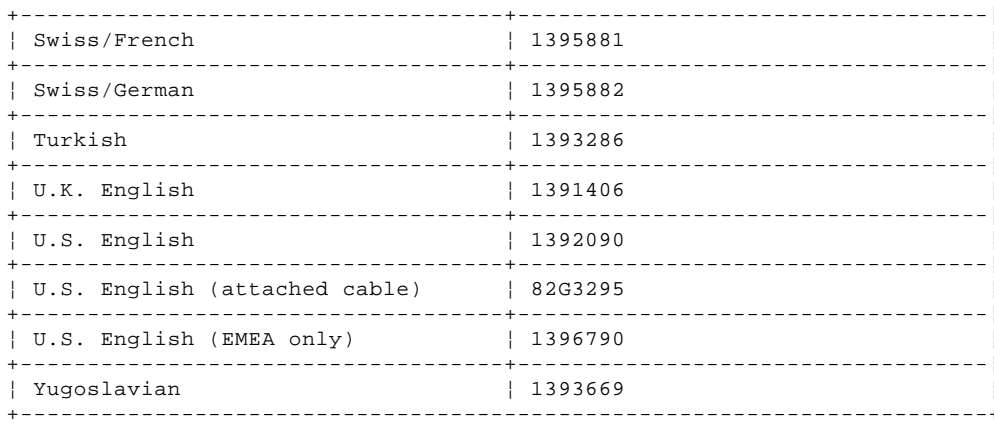

## Keyboard Cable and Mouse

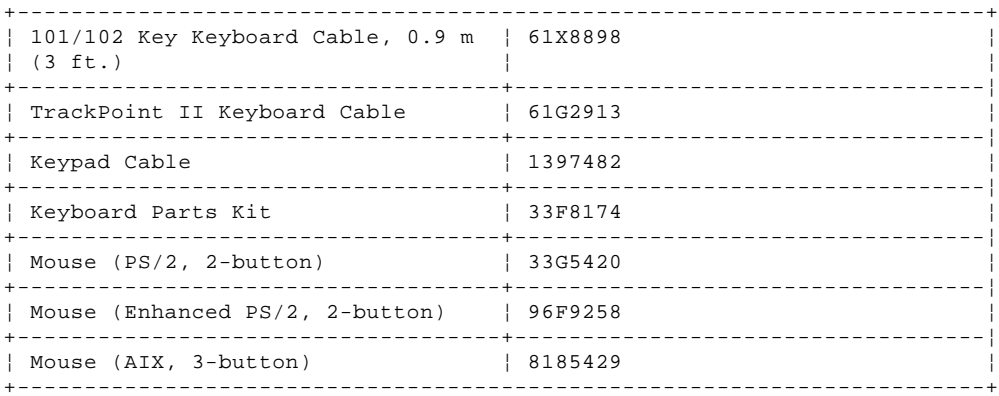

## Track Point II Keyboards

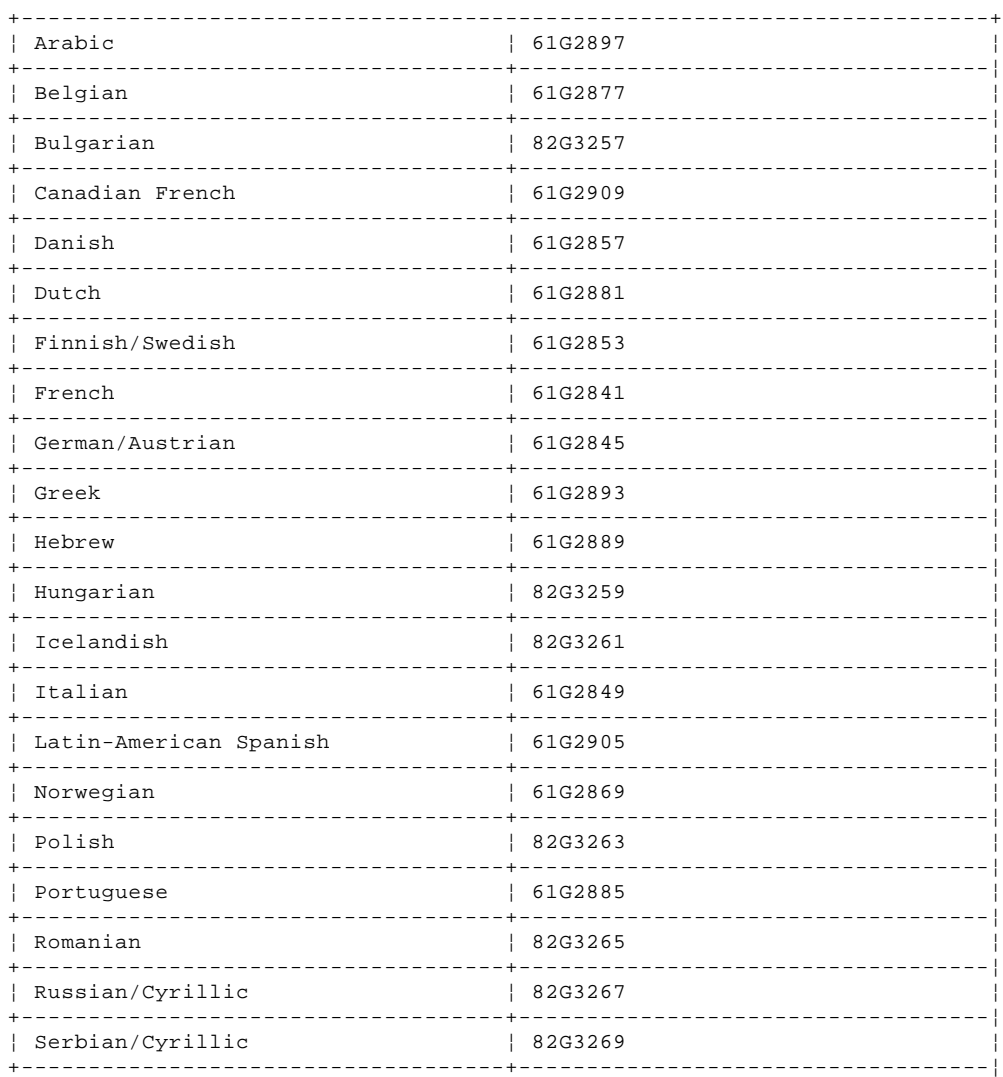

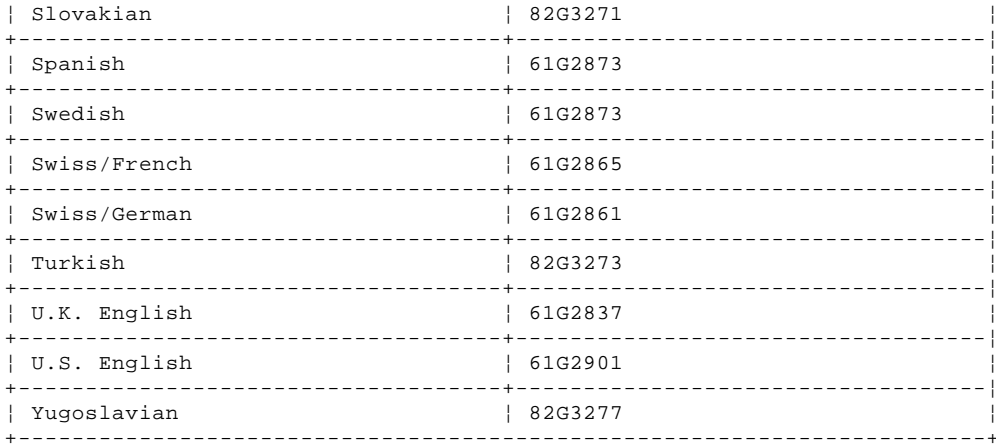

#### TrackPoint II Keypads

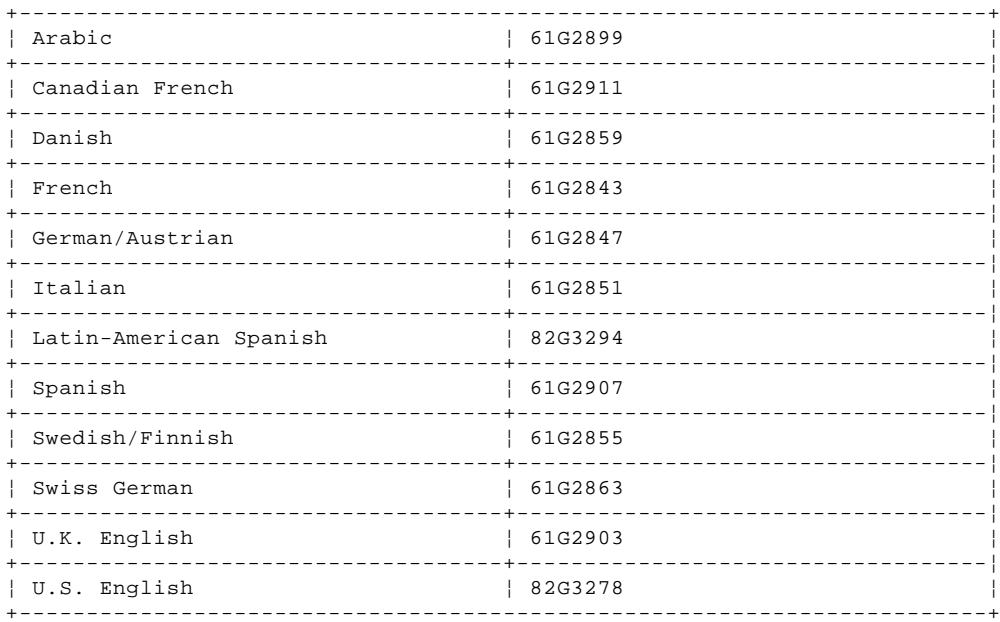

### Displays

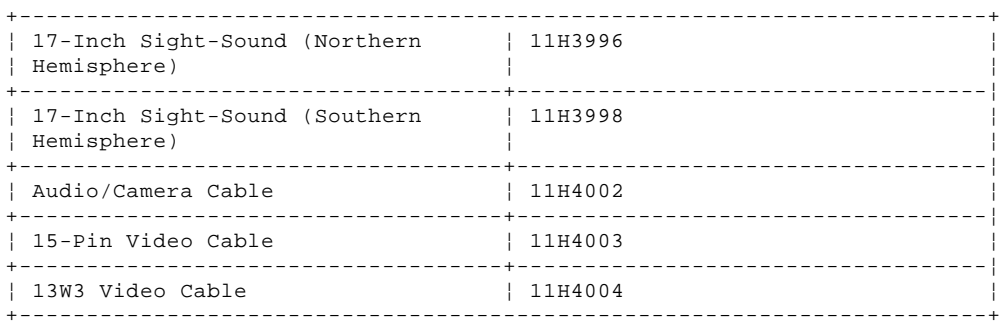

For all other displays, see the IBM Monitor Hardware Maintenance Manual for display FRU numbers.

#### Special Tools

The following special tools are required to service these computers:

A meter similar to the Triplett (\*\*) Model 310, IBM P/N 9900167

PCMCIA Wrap Plug, IBM P/N 35G4680

Tri-Connector Wrap Plug, IBM P/N 72X8546

Note: The Tri-Connector wrap plug is used to test the serial and parallel ports.

#### PICTURE 5

(\*\*) Trademark of the Wietek Corporation.

- (\*\*) Trademark of S3 Incorporated.
- (\*\*) Trademark of the Triplett Corporation.

#### **IBM Power Series 440 (6015), RISC/6000 (7020) HMM** Hardware Maintenance Reference

2.0 Hardware Maintenance Reference This section contains general product and diagnostic information and covers the following:

Subtopics

- 2.1 Safety Information
- 2.2 Moving the Computer
- 2.3 Computer Memory
- 2.4 Product Overview
- 2.5 Product Specifications
- 2.6 Hardware Compatibility 2.7 Diagnostics and Test Information
- 2.8 System Management Services
- 2.9 SCSI System Information
- 2.10 Computer Exploded View
- 2.11 System Board Layout
- 2.12 Acronyms, Abbreviations and Terms
- 2.13 We Want Your Comments!
- 2.14 Telephone Numbers (U.S.)
- 2.15 Problem Determination Tips

#### **IBM Power Series 440 (6015), RISC/6000 (7020) HMM** Safety Information

2.1 Safety Information

The following section contains the safety information required to service the Power Series computer. Familiarize yourself with this information before servicing a computer.

Subtopics 2.1.1 General Safety 2.1.2 Safety Inspection Guide 2.1.3 Changing the Battery 2.1.4 Handling Electrostatic Discharge (ESD) Sensitive Devices 2.1.5 Electrical Safety

2.1.1 General Safety

Use these rules to ensure general safety:

 Observe good housekeeping in the area of the machines during maintenance and after completing it. When lifting any heavy object:

- 1. Ensure you can stand safely without slipping.
- 2. Distribute the weight of the object equally between your feet.
- 3. Use a slow lifting force. Never move suddenly or twist when you attempt to lift.
- 4. Lift by standing or by pushing up with your leg muscles; this action removes the strain from the muscles in your back. Do not attempt to lift any objects that weigh more than 16 kg (35 lb) or objects that you think are too heavy for you.

 Do not perform any action that causes hazards to the customer or that makes the equipment unsafe. Before you start the machine, ensure that other service representatives and the customer's personnel are not in a hazardous position. Put removed covers and other parts in a safe place, away from all personnel, while you are servicing the machine. Keep your tool case away from walk areas so that other people will not trip over it; for example, put it under a desk or table. Do not wear loose clothing that can be trapped in the moving parts of a machine. Ensure that your sleeves are fastened or rolled up above your elbows. If your hair is long, fasten it. Insert the ends of your necktie or scarf inside other clothing or fasten the necktie with a clip, preferably nonconductive,

 approximately 8 cm (3 in.) from the end. Do not wear jewelry, chains, metal-frame eyeglasses, or metal fasteners for your clothing.

**Remember:** Metal objects are excellent conductors.

- Wear safety glasses when you are:
- Using a hammer to drive pins or similar parts
- Drilling with a power hand-drill
- Using spring hooks or attaching springs
- Soldering parts
- Cutting wire or removing steel bands
- Cleaning parts with solvents, chemicals, or cleaning fluids
- Working in any other conditions that might be hazardous to your eyes.

 After maintenance, reinstall all safety devices such as shields, guards, labels, and ground wires. Exchange any safety device that is worn or defective for a new one.

 **Remember:** Safety devices protect personnel from hazards. You destroy the purpose of the devices if you do not reinstall them before completing your service call. Reinstall all covers correctly before returning the machine to the customer.

#### **IBM Power Series 440 (6015), RISC/6000 (7020) HMM** Safety Inspection Guide

#### 2.1.2 Safety Inspection Guide

The intent of this inspection guide is to assist you in identifying potentially unsafe conditions on these products. Each machine, as it was designed and built, had required safety items installed to protect users and service personnel from injury. This guide addresses only those items. However, good judgment should be used to identify potential safety hazards due to attachment of non-IBM features or options not covered by this inspection guide.

If any unsafe conditions are present, you must determine how serious the apparent hazard could be and whether you can continue without first correcting the problem.

Consider these conditions and the safety hazards they present:

 Electrical hazards, especially primary power: primary voltage on the frame can cause serious or fatal electrical shock. Explosive hazards, such as a damaged CRT face or bulging capacitor, can cause serious injury. Mechanical hazards, such as loose or missing hardware, can cause serious injury.

The guide consists of a series of steps presented in a checklist. Begin the checks with the power-off and the power cord removed from the power receptacle.

Checklist:

- 1. Check exterior covers for damage (loose, broken, or sharp edges).
- 2. Power-off the computer. Disconnect the power cord from the electrical outlet.
- 3. Check the power cord for:
	- a. A third-wire ground connector in good condition. Use a meter to measure third-wire ground continuity for 0.1 ohm or less between the external ground pin and frame ground.
	- b. Insulation must not be frayed or worn.
- 4. Remove the cover.
- 5. Check for any obvious non-IBM alterations. Use good judgment as to the safety of any non-IBM alterations.
- 6. Check inside the unit for any obvious unsafe conditions, such as metal filings, contamination, water or other liquids, or signs of fire or smoke damage.
- 7. Check for worn, frayed, or pinched cables.
- 8. Check that the power-supply cover fasteners (screws or rivets) have not been removed or tampered with.
### **IBM Power Series 440 (6015), RISC/6000 (7020) HMM** Changing the Battery

2.1.3 Changing the Battery

The battery (FRU 8185417) is located on the system board.

Replace with only the same or equivalent type. Dispose of used batteries according to local ordinances.

CAUTION: A danger of explosion exists if battery is incorrectly replaced.

#### **IBM Power Series 440 (6015), RISC/6000 (7020) HMM** Handling Electrostatic Discharge (ESD) Sensitive Devices

2.1.4 Handling Electrostatic Discharge (ESD) Sensitive Devices

Any computer part containing transistors or integrated circuits (ICs) should be considered sensitive to electrostatic discharge (ESD). ESD damage can occur when there is a difference in charge between objects. Protect against ESD damage by equalizing the charge so that the machine, the part, the work mat, and the person handling the part are all at the same charge.

#### **Notes:**

- 1. Use product-specific ESD procedures when they exceed the requirements noted here.
- 2. Make sure that the ESD protective devices you use have been certified (ISO 9000) as fully effective.

When handling ESD-sensitive parts:

 Keep the parts in protective packages until they are inserted into the product. Avoid contact with other people. Wear a grounded wrist strap against your skin to eliminate static on your body. Prevent the part from touching your clothing. Most clothing is insulative and retains a charge even when you are wearing a wrist strap. Use the black side of a grounded work mat to provide a static-free work surface. The mat is especially useful when handling ESD-sensitive devices. Select a grounding system, such as those listed below, to provide protection that meets the specific service requirement.

- **Note:** The use of a grounding system is desirable but not required to protect against ESD damage.
- Attach the ESD ground clip to any frame ground, ground braid, or green-wire ground.
- Use an ESD common ground or reference point when working on a double-insulated or battery-operated computer. You can use coax or connector-outside shells on these computers.
- Use the round ground-prong of the AC plug on AC-operated computer.

#### **IBM Power Series 440 (6015), RISC/6000 (7020) HMM** Electrical Safety

2.1.5 Electrical Safety

Observe the following rules when working on electrical equipment:

 Find the room emergency power-off (EPO) switch or disconnecting switch. If an electrical accident occurs, you can then operate the switch quickly. Do not work alone under hazardous conditions or near equipment that has hazardous voltages. Disconnect all power: Before doing a mechanical inspection Before working near power supplies - Before removing or installing main units Before you start to work on the machine, unplug its power cable. If you cannot unplug the cable, ask the customer to switch off the wall box that supplies power to the machine and to lock the wall box in the off position. If you need to work on a machine that has exposed electrical circuits, observe the following precautions: Ensure that another person, familiar with the power-off controls, is near you. **Remember:** Another person must be there to switch off the power, if necessary. CAUTION: Some hand tools have handles covered with a soft material that does not insulate you when working with live electrical currents. Use only approved tools and testers. Use only one hand when working with powered on electrical equipment; keep the other hand in your pocket or behind your back. **Remember:** There must be a complete circuit to cause electrical shock. By observing the above rule, you might prevent a current from passing through your body. When using testers, set the controls correctly and use the approved probe leads and accessories for that tester. CAUTION: Many customers have, near their equipment, rubber floor mats that contain small conductive fibers to decrease electrostatic discharges. Do not use this type of mat to protect yourself from electrical shock. - Stand on suitable rubber mats (obtained locally, if necessary) to insulate you from grounds such as metal floor strips and machine frames. Observe the special safety precautions when you work with very high voltages; these instructions are in the safety sections of maintenance information. Use extreme care when measuring high voltages. Regularly inspect and maintain your electrical hand tools for safe operational condition. Do not use worn or broken tools and testers. Never assume that power has been disconnected from a circuit. First, check that it has been switched off. Always look carefully for possible hazards in your work area. Examples of these hazards are moist floors, nongrounded power extension cables, power surges, and missing safety grounds. Do not touch live electrical circuits with the reflective surface of a plastic dental mirror. The surface is conductive; such touching can cause personal injury and machine damage. Do not service any FRUs with the power on when they are removed from the computer. If an electrical accident occurs:

Use caution; do not become a victim yourself.

- **- Switch off power.**
- **- Send another person to get medical aid.**

### **IBM Power Series 440 (6015), RISC/6000 (7020) HMM** Moving the Computer

2.2 Moving the Computer

The computer top-cover assembly slides onto the base frame and is held by the cover screws and cover lock. Before moving the computer, make sure that the cover is installed and the cover lock is locked.

### **IBM Power Series 440 (6015), RISC/6000 (7020) HMM** Computer Memory

# 2.3 Computer Memory

Memory modules supported are 8MB or 32MB. Memory module speed is 70 ns.

## **Notes:**

- 1. At least one memory module must remain installed in the system board at all times.
- 2. Memory modules can be installed in any order.

#### **IBM Power Series 440 (6015), RISC/6000 (7020) HMM** Product Overview

## 2.4 Product Overview

The following table provides an overview of the computer.

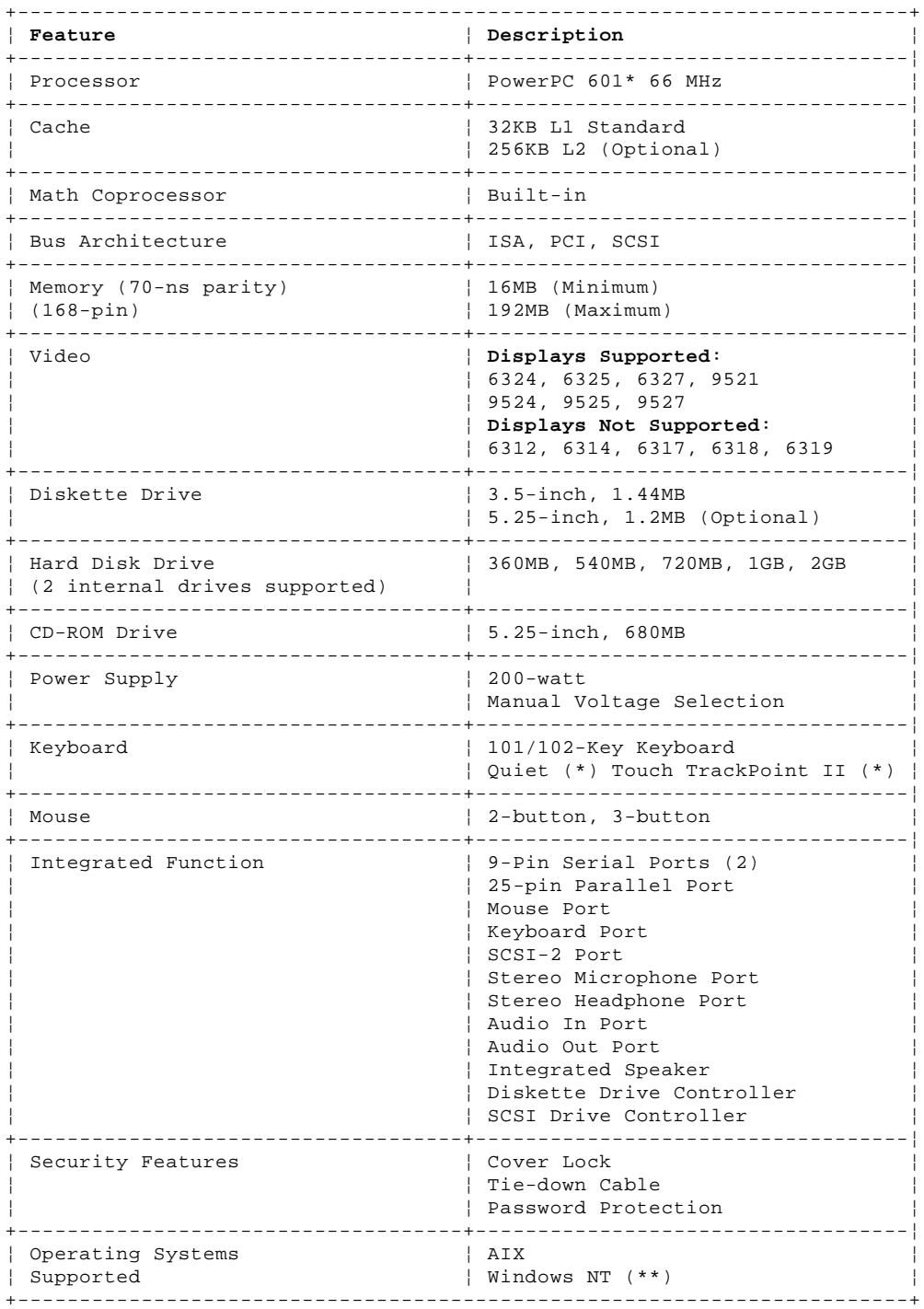

(\*) Trademark of the IBM Corporation.

(\*\*) Trademark of the MicroSoft Corporation.

#### **IBM Power Series 440 (6015), RISC/6000 (7020) HMM** Product Specifications

# 2.5 Product Specifications

The following table contains the product specifications.

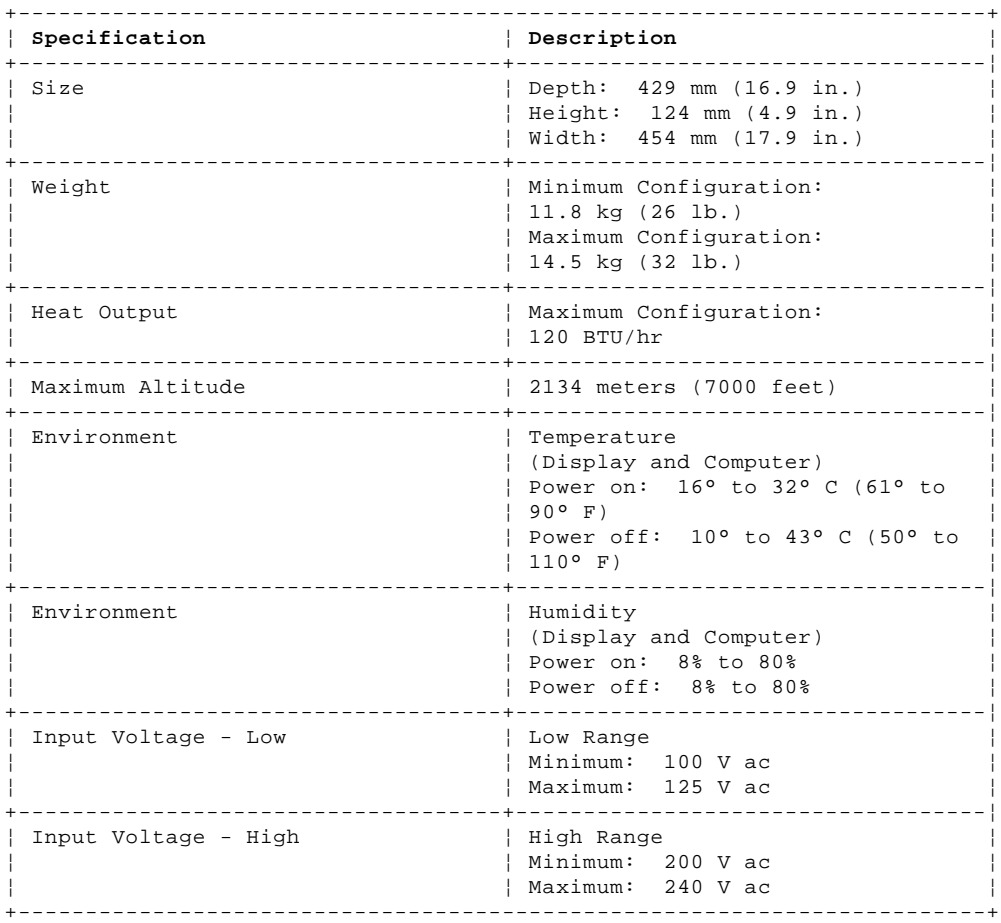

#### **IBM Power Series 440 (6015), RISC/6000 (7020) HMM** Hardware Compatibility

# 2.6 Hardware Compatibility

IBM Power Series computers are designed to maintain compatibility with adapters, devices, and drives which fully support the following interfaces and physically fit into the computer.

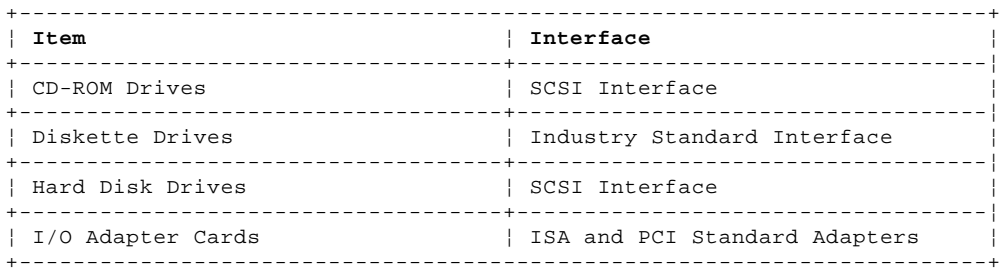

#### **IBM Power Series 440 (6015), RISC/6000 (7020) HMM** Diagnostics and Test Information

2.7 Diagnostics and Test Information

The following information is helpful when diagnosing the computer.

Subtopics 2.7.1 Power-Up Initialization Test

#### **IBM Power Series 440 (6015), RISC/6000 (7020) HMM** Power-Up Initialization Test

2.7.1 Power-Up Initialization Test

Each time you power-on the computer, the power-up initialization test runs. The test takes approximately 30 seconds to complete, depending on the options installed.

The test checks the following:

 System board Memory Video Hard disk drive(s) Diskette drive(s) Other SCSI devices Keyboard installed

To start the test, power-on the display and the computer. The following happens:

- 1. Computer performs initialization test.<br>2. If an error is detected, the error cod If an error is detected, the error code information is displayed and logged.
- 3. The computer has successfully passed the initialization test when the Power Personal System tones are heard and no errors are displayed.
- 4. The computer attempts to load the operating system. If an operating system is not found, a "boot subsystem failure" message appears followed by an "Insert Media" message. Insert the System Management Services diskette into drive A, then press Enter. The System Management Services menu appears.

5. If a critical error is encountered, the test is halted.

### **IBM Power Series 440 (6015), RISC/6000 (7020) HMM** System Management Services

#### 2.8 System Management Services

The System Management Services diskette provides access to the following functions.

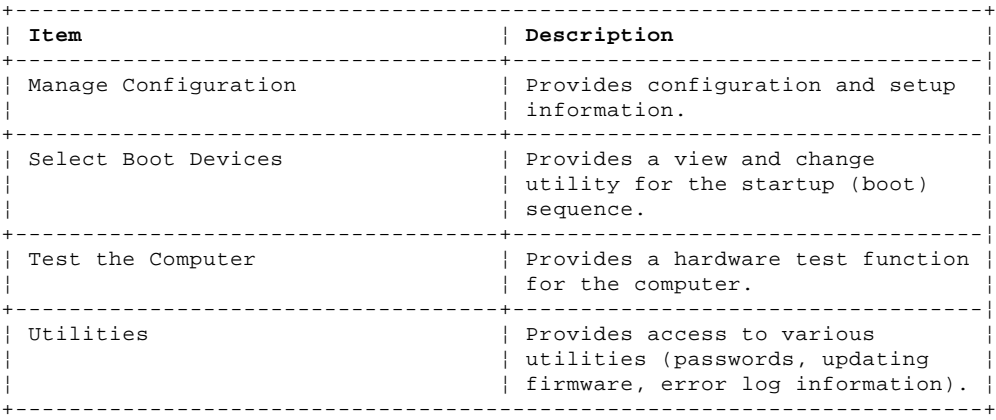

Subtopics

2.8.1 Starting System Management Services

2.8.2 Manage Configuration Program

2.8.3 Selectable Boot Devices

2.8.4 Test the Computer Program

2.8.5 Power-on Password

2.8.6 Removing a Power-on Password

2.8.7 Updating/Restoring Firmware

2.8.8 Error Log

### **IBM Power Series 440 (6015), RISC/6000 (7020) HMM** Starting System Management Services

2.8.1 Starting System Management Services

- 1. Remove all media from all drives.
- 2. Power-off the computer.
- 3. Insert the System Management Services diskette into drive A.
- 4. Power-on the computer.

 **Note:** If a Supervisory Password is installed, enter the password, then continue.

5. When the Power Personal System screen appears, press **F4**. The System Management Services main menu appears.

### **IBM Power Series 440 (6015), RISC/6000 (7020) HMM** Manage Configuration Program

2.8.2 Manage Configuration Program

The Manage Configuration Program lets you view and change the hardware configuration information. Use the Manage Configuration program to do the following:

 Check the computer configuration when you get an error code and description. Check the computer hardware features, such as the amount of memory. Verify or make a change when you add a hardware option, such as a diskette drive or memory module.

 **Note:** Some options such as Ethernet and TokenRing will not be included on the hardware configuration list.

 Change the computer serial port settings. Change the SCSI bus ID.

#### **IBM Power Series 440 (6015), RISC/6000 (7020) HMM** Selectable Boot Devices

#### 2.8.3 Selectable Boot Devices

The selectable drive-startup sequence allows the user to control the startup sequence of the drives in the system. Each time the computer is powered-on, it checks the drives as it looks for the operating system. The order in which the system checks the drives is the drive-startup sequence.

In most cases, there is no need to change the default drive-startup sequence. However, if users are working with multiple hard disk drives, multiple operating systems, different size diskette drives, or they are planning to do remote initial program load (RIPL) from a drive in a network server, they might want to change the sequence.

**Note:** When the startup sequence is changed, the drive letters might also be changed. The operating system assigns the drive letters when the system starts. The assignment of the subsequent drive names will vary with the operating system or the device drivers used.

+--- **Warning** ------------------------------------------------------------+ ¦ ¦ ¦ If the startup sequence is changed, you must be extremely careful when ¦ ¦ you do write operations (such as copying, saving, or formatting). The ¦ ¦ customer's data or programs can be overwritten if you select the wrong ¦ ¦ drive. ¦ ¦ ¦

+------------------------------------------------------------------------+

### **IBM Power Series 440 (6015), RISC/6000 (7020) HMM** Test the Computer Program

2.8.4 Test the Computer Program

The Test the Computer program is intended to test only IBM products. Non-IBM products, prototype cards, or modified options can give false errors and invalid computer responses.

You can start the Test the Computer program from the System Management Services menu. Follow the instructions on the screen to test the computer.

When running loop (continuous) tests on any subsystem, do the following.

- 1. Select Test the Computer.
- 2. At the Test Parameters menu, select Loop Tests.
- 3. Set the desired number of tests (loops).
- 4. At the Subsystem to Test menu, select the tests you want to run.

#### **IBM Power Series 440 (6015), RISC/6000 (7020) HMM** Power-on Password

#### 2.8.5 Power-on Password

A power-on password denies access to the computer by an unauthorized user when the computer is powered on. When a power-on password is active, the password prompt appears on the screen each time the computer is powered on. The computer starts after the proper password is entered.

### **IBM Power Series 440 (6015), RISC/6000 (7020) HMM** Removing a Power-on Password

2.8.6 Removing a Power-on Password

To service a computer with an active and unknown power-on password, power-off the computer, remove the battery for 30 seconds, then reinstall the battery.

**Note:** Remind the user to enter a new password when service is complete.

Subtopics 2.8.6.1 Unattended Start Mode

#### **IBM Power Series 440 (6015), RISC/6000 (7020) HMM** Unattended Start Mode

2.8.6.1 Unattended Start Mode After a power-on password has been set, you can set it to operate in the unattended start mode. This mode is ideal for network servers and other computers that operate unattended. If a power failure occurs, the computer automatically restarts when the power returns and resumes normal operation, without operator intervention.

**Note:** The supervisor must ensure that the hard disk drive is the first bootable device and that the operating system provides screen-lock or any other required security.

### **IBM Power Series 440 (6015), RISC/6000 (7020) HMM** Updating/Restoring Firmware

2.8.7 Updating/Restoring Firmware

You can update the system programs through the Update Firmware program. You would do this for the following reasons:

 A newer version was released to enhance or correct the System Programs currently being used. The System Programs are corrupted (not functional).

### **To update the firmware from the System Management Services menu:**

- 1. Insert the update media (or recovery diskette in case of flash corruption) into the drive.
- 2. Select Utilities.
- 3. Select Update Firmware, then press Enter.
- 4. Follow the instructions on the screen to backup the existing firmware.

**Note:** Do not turn the computer off until the update is finished.

### **IBM Power Series 440 (6015), RISC/6000 (7020) HMM** Error Log

2.8.8 Error Log

The error log records diagnostic error codes and messages. Routinely check the error log for error codes, or if you suspect an intermittent problem. The error log can viewed from the Utilities program on the System Management Services menu.

### **IBM Power Series 440 (6015), RISC/6000 (7020) HMM** SCSI System Information

2.9 SCSI System Information

The following section contains information about Small Computer System Interface (SCSI) drives, IDs, jumpers, terminators, and switch settings.

Subtopics

- 2.9.1 SCSI Hard Disk Drives and Devices
- 2.9.2 SCSI Device Information
- 2.9.3 Understanding SCSI ID Numbers
- 2.9.4 Selecting a SCSI ID
- 2.9.5 Setting a SCSI ID 2.9.6 Setting the Motor-Start Jumper
- 2.9.7 Terminator Function

#### **IBM Power Series 440 (6015), RISC/6000 (7020) HMM** SCSI Hard Disk Drives and Devices

2.9.1 SCSI Hard Disk Drives and Devices The SCSI function is built into the system board. The SCSI subsystem can support a combined total of up to seven internal and external SCSI devices.

The hard disk drives automatically position and lock the read/write heads in nondata areas when the computer is powered-off.

#### **IBM Power Series 440 (6015), RISC/6000 (7020) HMM** SCSI Device Information

#### 2.9.2 SCSI Device Information

The diagnostic tests usually identify the failing device, but because of the many dependencies, you can be misled by an error code. It is important to understand that all devices in a SCSI chain depend on the communication path of the SCSI data bus. Certain conditions can cause misleading error codes to appear. For example, a short or open circuit in the SCSI chain.

SCSI bus termination is another difficult to diagnose area. An improperly terminated SCSI bus can create communication problems with the attached devices. Verify that the SCSI bus is properly terminated at the end of both the internal and external cable (if external devices are attached).

### **IBM Power Series 440 (6015), RISC/6000 (7020) HMM** Understanding SCSI ID Numbers

2.9.3 Understanding SCSI ID Numbers

Each SCSI device must be assigned, at the time of installation, a unique SCSI identification number (SCSI ID). The SCSI controller and the SCSI devices attached to it are referred to as a SCSI chain. When changing drives, be sure to see "Terminator Function" in topic 2.9.7.

#### **IBM Power Series 440 (6015), RISC/6000 (7020) HMM** Selecting a SCSI ID

2.9.4 Selecting a SCSI ID

The SCSI ID (6, 5, 4, 3, 2, 1, or 0) available for a device depends on which IDs are already assigned to devices in the SCSI chain. For example, if there is already one device in the SCSI chain assigned SCSI ID 6, no other SCSI devices can be set to SCSI ID 6.

The ID you choose determines the priority of the device. SCSI device IDs should be set as follows:

 The SCSI controller, preset as SCSI ID 7 (highest priority), can be changed in System Management Services. A fixed-media read and write device, such as a hard disk drive, should be assigned a high-priority ID such as 6 or 5.

**Note:** The default drive is usually SCSI ID 6.

 Removable-media devices (CD-ROM, optical drive, or a tape drive), should be assigned a priority ID of 4, 3, 2, 1, or 0 (an ID below the fixed-media devices).

Typically, a low-priority or mid-priority device should not be assigned a SCSI ID higher than a high-priority device.

At the time of installation, a SCSI device should be labeled indicating the SCSI ID assigned to that device. If the device is not labeled, or you need to verify the SCSI ID, you can either decipher the jumper or switch settings (explained later), or you can do the following:

- 1. Power-off the computer.
- 2. Insert the System Management Services diskette into drive A.
- 3. Power-on the computer. The System Management Services menu appears. 4. Select **Manage Configuration.**

The displayed information includes the SCSI ID for that device.

 If there are no devices connected to the SCSI controller, the menu will show only the location of the SCSI controller and the ID assigned to it.

### **IBM Power Series 440 (6015), RISC/6000 (7020) HMM** Setting a SCSI ID

2.9.5 Setting a SCSI ID

SCSI devices have either switches or jumpers to set the SCSI ID. All FRU hard disk drives are shipped preset to SCSI ID 6. The type of hardware used and the location of the jumpers or switches varies from device to device.

Subtopics 2.9.5.1 Setting Rewritable Optical Drive ID 2.9.5.2 SCSI ID Switch Settings 2.9.5.3 SCSI ID Jumper Settings

#### **IBM Power Series 440 (6015), RISC/6000 (7020) HMM** Setting Rewritable Optical Drive ID

2.9.5.1 Setting Rewritable Optical Drive ID

To set the SCSI ID on a Rewritable Optical Drive, do the following:

1. Position the device so that the three position jumper is at the lower-right corner.

## PICTURE 6

2. Refer to the table below to position the Rewritable Optical Drive jumpers for IDs 6 through 0.

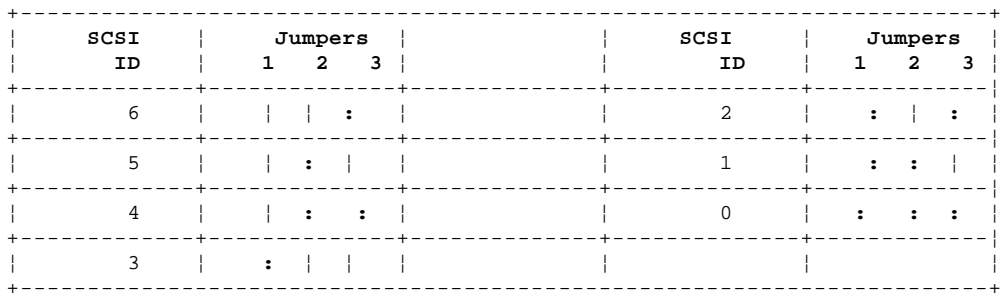

#### **IBM Power Series 440 (6015), RISC/6000 (7020) HMM** SCSI ID Switch Settings

2.9.5.2 SCSI ID Switch Settings

To set the SCSI ID on devices with switches, do the following.

**Note:** The switches on the device you are servicing might be different from the illustrations below. Switch setting information is usually printed on the circuit board near the switches.

 Refer to the switches in the following figure. Refer to the table to determine how the switches should be set for the SCSI ID you selected. Using a ballpoint pen, set switches 1 , 2 , and 3 accordingly. Switch 4 is always set to "on."

PICTURE 7

The table below shows how switches 1, 2, and 3 are set for IDs 6 through 0.

PICTURE 8

#### **Notes:**

1. If present, switch 5 is always on, and switch 6 is always off. 2. On external SCSI devices that have a rotary switch to set the SCSI ID, set the switches or jumpers on the FRU device inside the external cover to 0 (off) to enable the rotary switch.

#### **IBM Power Series 440 (6015), RISC/6000 (7020) HMM** SCSI ID Jumper Settings

2.9.5.3 SCSI ID Jumper Settings

To set the SCSI ID on a hard disk drive or CD-ROM with jumpers, do the following:

1. On devices with a partial circuit board (the circuit board does not cover the entire device), hold the device with the cable connectors away from you. On devices with a full circuit board, hold the device with the cable connectors at the left.

 Locate the SCSI jumper block on the device circuit board. The three jumpers at the left end of the block are the SCSI ID jumpers.

 **Note:** The jumpers on the device you are servicing might be different from the examples shown (see the information that came with the device).

## PICTURE 9

2. Refer to the table below to position the hard disk drive and CD-ROM jumpers for IDs 6 through 0.

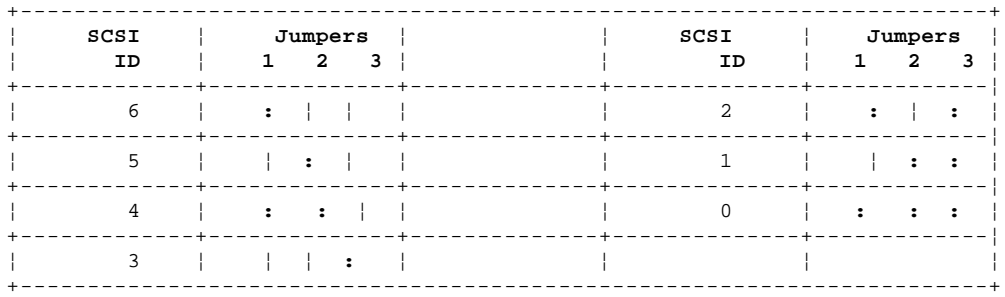

#### **IBM Power Series 440 (6015), RISC/6000 (7020) HMM** Setting the Motor-Start Jumper

2.9.6 Setting the Motor-Start Jumper

The motor-start jumper is normally the fourth jumper from the left.

On drives with seven rows of pins, if the jumper is removed, the hard disk drive motor starts instantly at power-on. If the jumper is installed, drives start sequentially.

On all other drives, if the jumper is installed, the hard disk drive motor starts instantly at power-on. If the jumper is removed, drives start sequentially.

**Note:** The motor-start mode is software controlled on devices with a jumper arrangement matching the illustration below. Do not remove the jumper on position 4 .

## PICTURE 10

Some drives are shipped with the motor-start jumper set for the hard disk drive motor to start at power-on to reduce initialization time. If many large-capacity drives are added to the computer, and they are set to start at power-on, the power supply might shut down. If this happens, it means that the total motor-start surge current of a multiple drive startup exceeds the reserve-current capacity of the power supply. Depending on the number of rows of pins (described above) on the drive you are servicing, you might have to remove or add one or more motor-start jumpers.

**Note:** Non-IBM drives use either a jumper or a switch to set the motor-start mode.

#### **IBM Power Series 440 (6015), RISC/6000 (7020) HMM** Terminator Function

#### 2.9.7 Terminator Function

Even though the system can appear to be operating correctly with or without terminators installed, it is not actually operating correctly. The SCSI Bus can operate at data rates up to 10MB per second. Because of the high speed, the bus must be terminated properly, at both ends, with resistors (terminators) or you eventually will have problems.

If you do not terminate the SCSI bus correctly, you can experience intermittent errors. For example, if a terminator is missing, the result might be poor signal quality or improper (higher) voltages. Intermittent errors can lead to solid failures if the SCSI devices are exposed to continuous excessive voltages.

If you have too many terminators installed, for example, three internal hard disk drives, each with a terminator, the result might be a drop in voltages to a point where devices will not operate, or they operate intermittently.

PICTURE 11

PICTURE 12

Subtopics 2.11.1 System Board

#### **IBM Power Series 440 (6015), RISC/6000 (7020) HMM** System Board

# 2.11.1 System Board

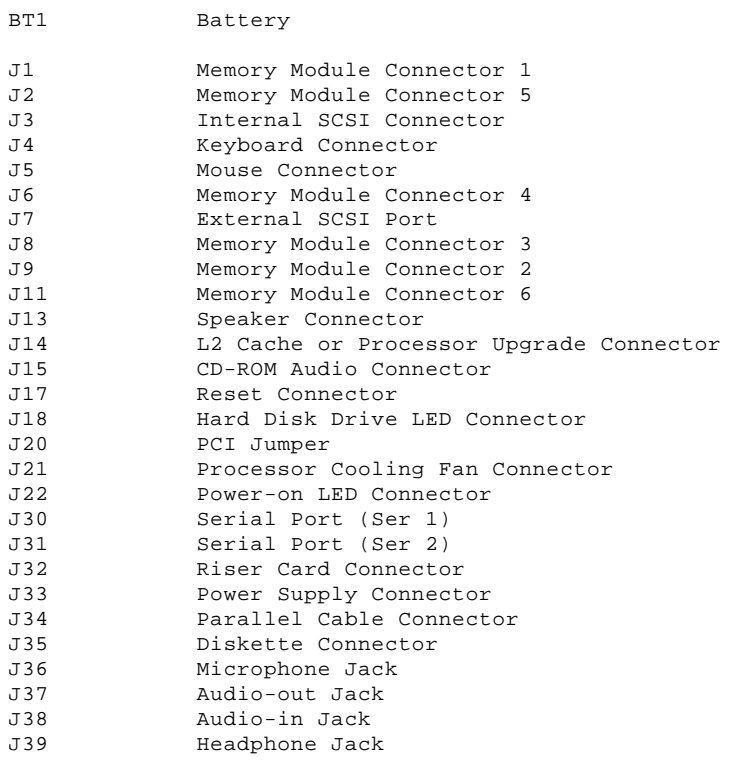

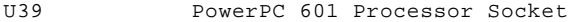

# IBM Power Series 440 (6015), RISC/6000 (7020) HMM<br>Acronyms, Abbreviations and Terms

2.12 Acronyms, Abbreviations and Terms

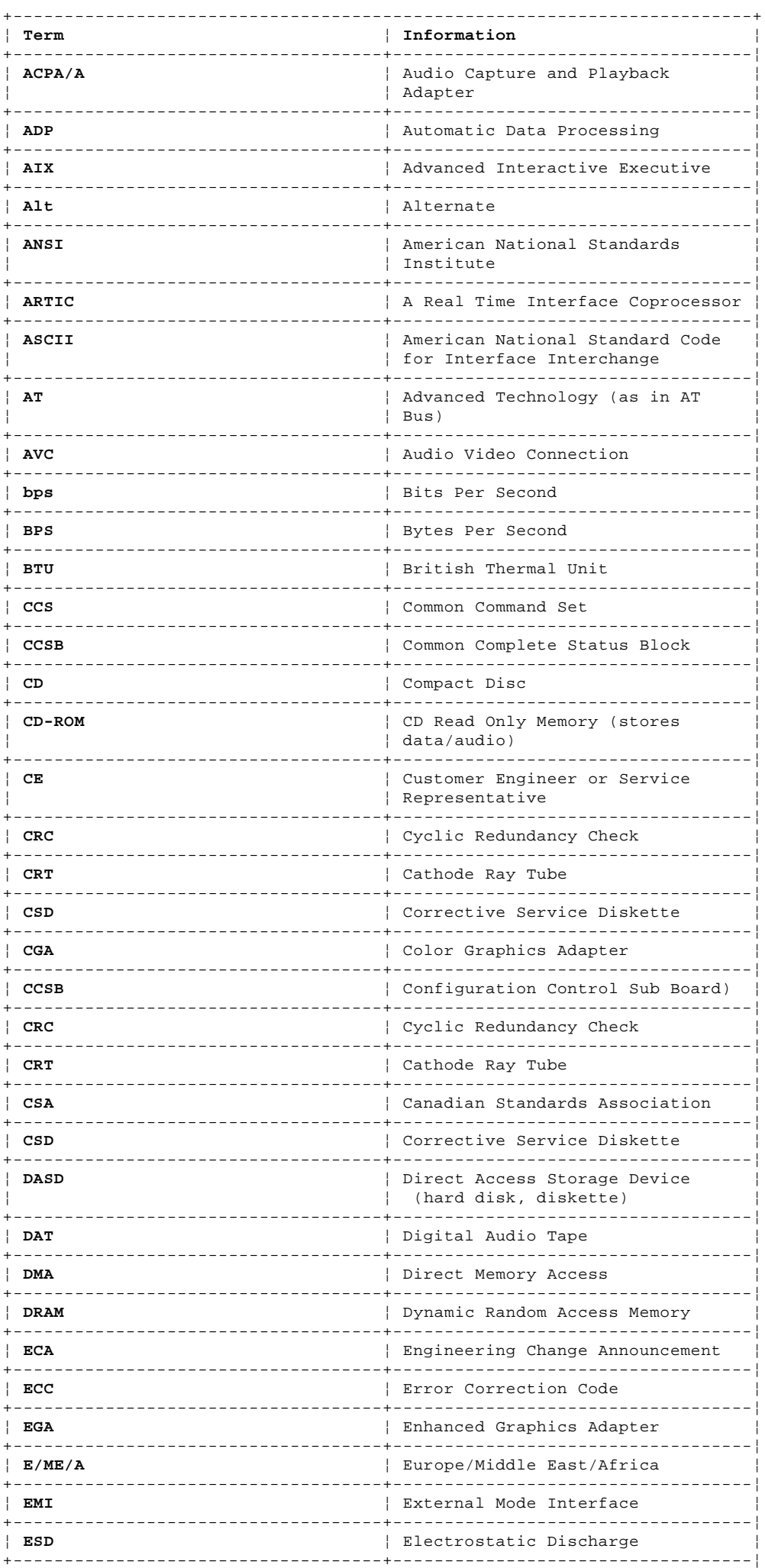

# IBM Power Series 440 (6015), RISC/6000 (7020) HMM<br>Acronyms, Abbreviations and Terms

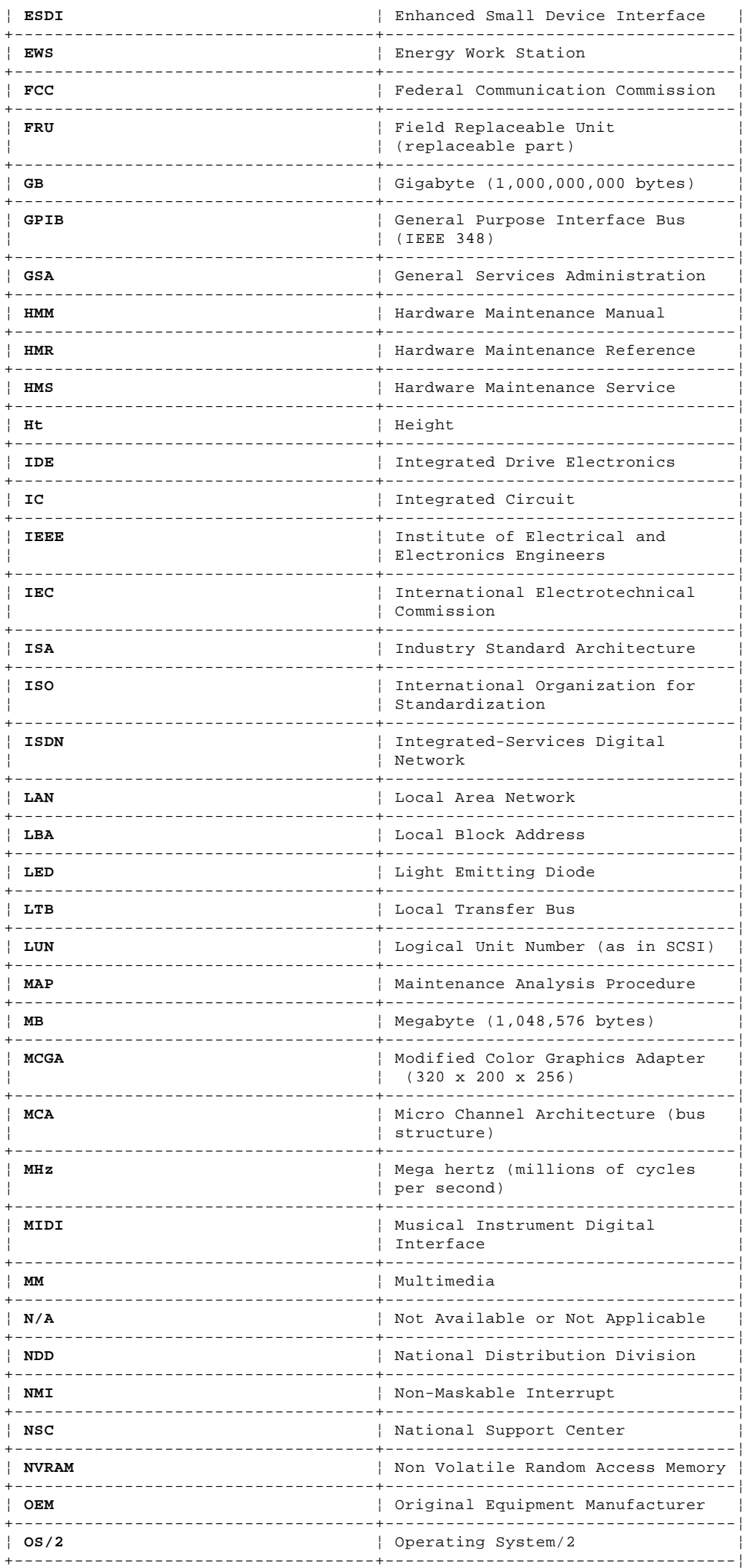
# IBM Power Series 440 (6015), RISC/6000 (7020) HMM<br>Acronyms, Abbreviations and Terms

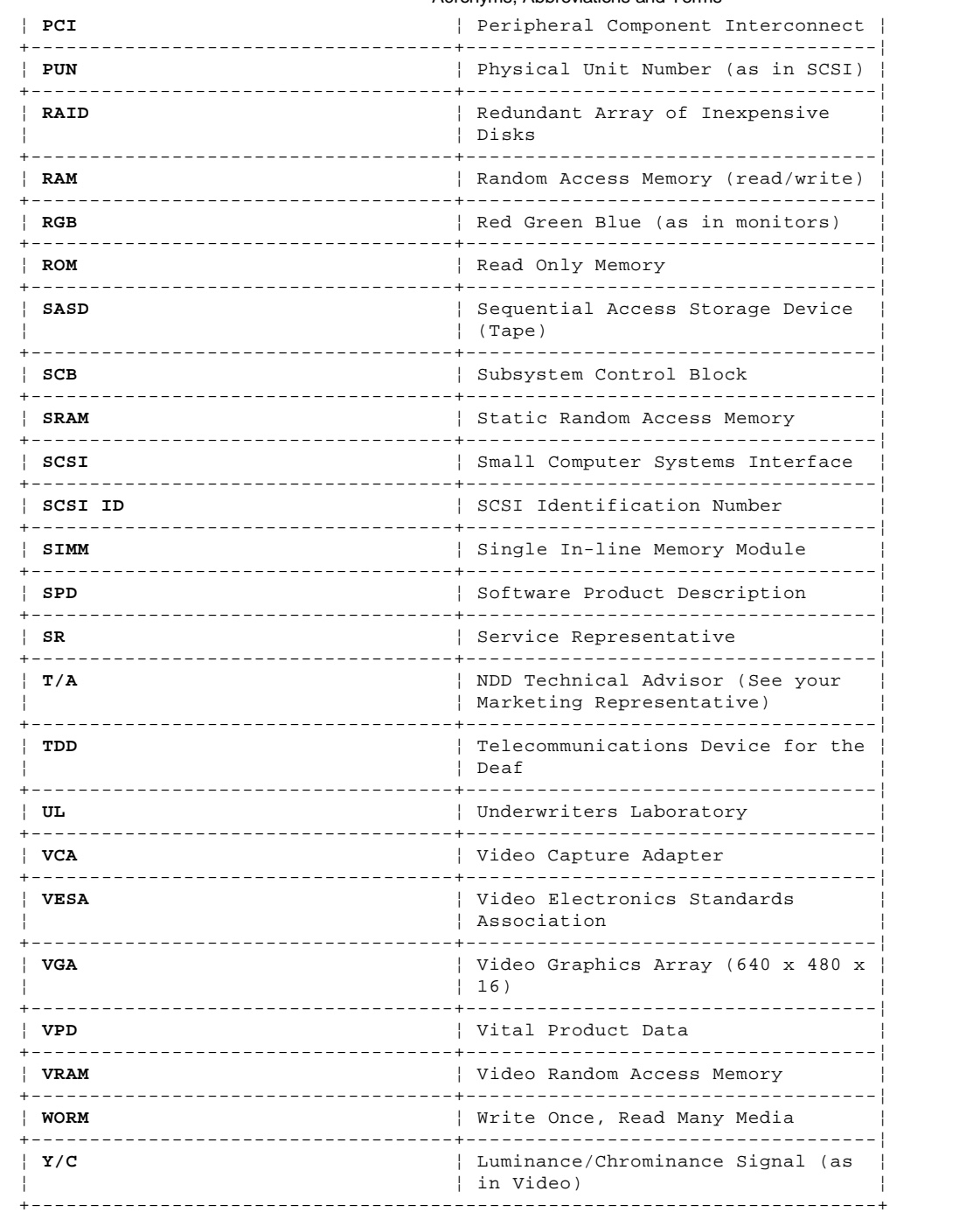

## **IBM Power Series 440 (6015), RISC/6000 (7020) HMM** We Want Your Comments!

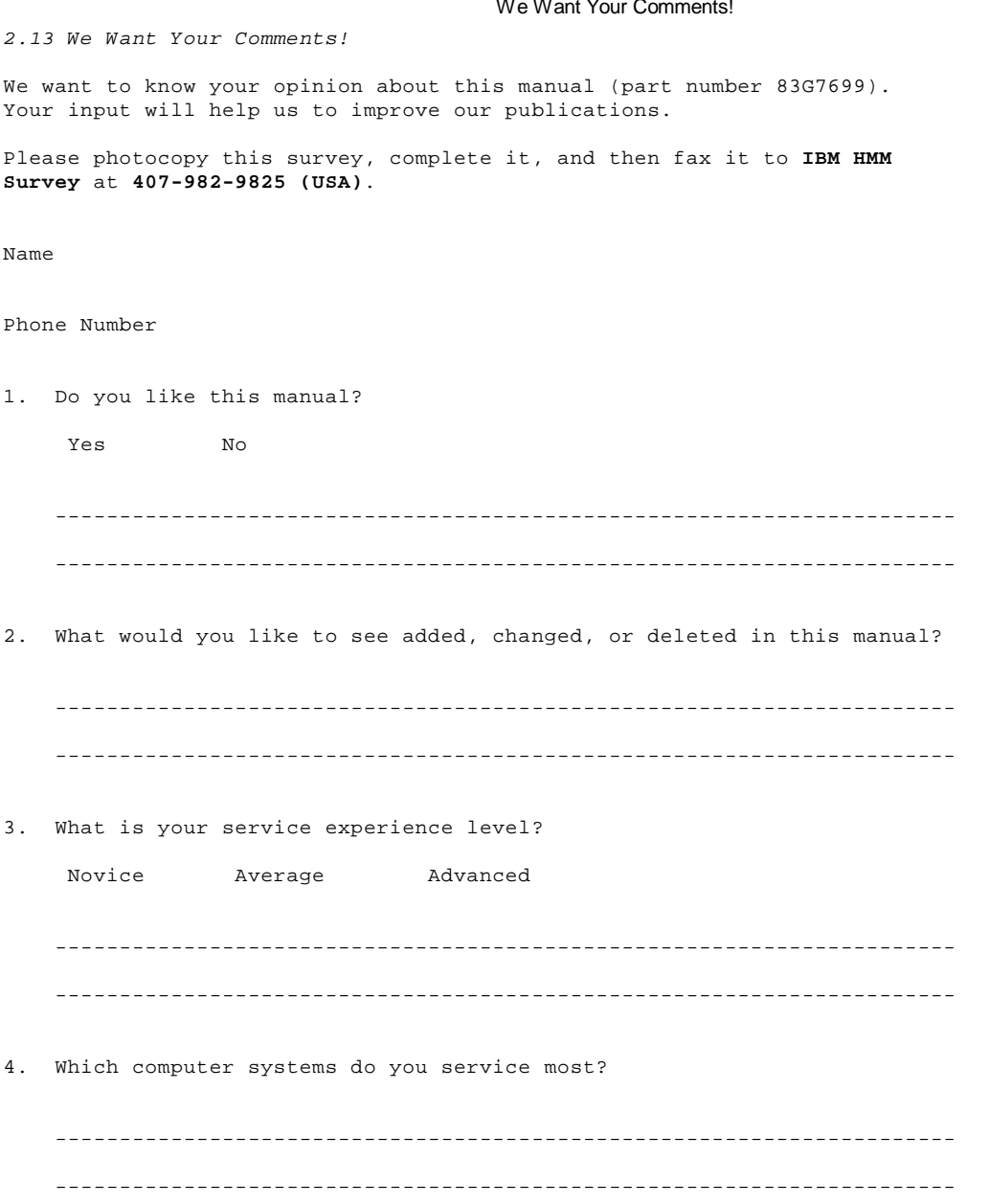

**Thanks in advance for your response!**

# **IBM Power Series 440 (6015), RISC/6000 (7020) HMM** Telephone Numbers (U.S.)

2.14 Telephone Numbers (U.S.)

Telephone assistance is available by calling the IBM Power Series HelpCenter\* at (800)4PC-POWER, (800)472-7693 (Monday-Friday, 9 a.m. to 9 p.m., EST, excluding holidays). The HelpCenter provides both hardware and software support.

Before you place a call to the Support Center, refer to "Problem Determination Tips" in topic 2.15.

## **IBM Power Series 440 (6015), RISC/6000 (7020) HMM** Problem Determination Tips

## 2.15 Problem Determination Tips

Due to the variety of hardware and software combinations that can be encountered, use the following information to assist you in problem determination. If possible, have this information available when requesting assistance from Service Support and Engineering functions.

```
 Machine type and model
   Failure symptom
    What, when, where, single, or multiple systems?
     Is the failure repeatable?
     Has this configuration ever worked?
     If it has been working, what changes were made prior the failure?
   Diagnostics Version Level
    Type and version level
   Operating system software
     Type and version level
   Software setup (appropriate to the software)
+--- Important ----------------------------------------------------------+
¦ ¦
| Systems are considered identical only if they:
¦ ¦
¦ 1. Are the exact machine type and models ¦
¦ 2. Have the same adapters, attachments, etc. ¦
| 3. Have the same configuration options
¦ 4. Have the same software versions and levels ¦
¦ 5. Have the same System Management Services Diskette (version) ¦
| 6. Have the same operating system
¦ ¦
¦ ¦
¦ Comparing the configuration and software set-up between "working and ¦
¦ non-working" systems will often lead to problem resolution. ¦
¦ ¦
+------------------------------------------------------------------------+
```
## **IBM Power Series 440 (6015), RISC/6000 (7020) HMM** Notices

3.0 Notices

References in this publication to IBM products, programs, or services do not imply that IBM intends to make these available in all countries in which IBM operates. Any reference to an IBM product, program or service is not intended to state or imply that only IBM's product, program, or service may be used. Any functionally equivalent product, program, or service that does not infringe any of IBM's intellectual property rights or other legally protectable rights may be used instead of the IBM product, program, or service. Evaluation and verification of operation in conjunction with other products, programs, or services, except those expressly designated by IBM, are the user's responsibility.

IBM may have patents or pending patent applications covering subject matter in this document. The furnishing of this document does not give you any license to these patents. You can send license inquiries, in writing, to the IBM Director of Commercial Relations, IBM Corporation, Purchase, NY 10577.

Subtopics

3.1 Trademarks and Service Marks

# **IBM Power Series 440 (6015), RISC/6000 (7020) HMM** Trademarks and Service Marks

3.1 Trademarks and Service Marks

The following terms, denoted by an asterisk (\*) in this publication, are trademarks of the IBM Corporation in the United States or other countries:

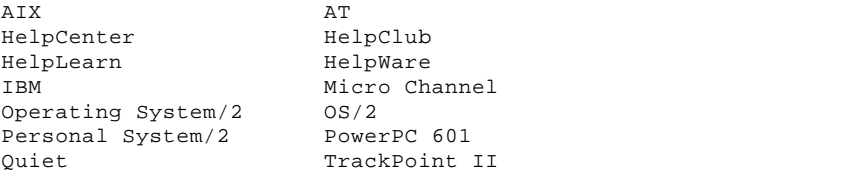

The following terms, denoted by a double asterisk (\*\*) in this publication, are trademarks of other companies:

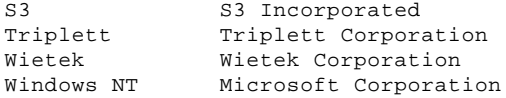